Aeropuertos y<br>Servicios<br>Auxiliares

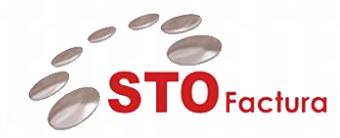

**Manual de Usuario**

## Módulo

# Validación de Informes de Gastos

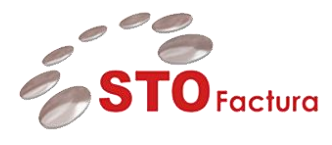

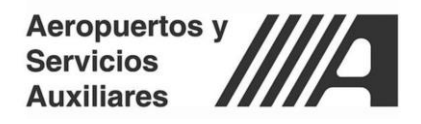

## Índice

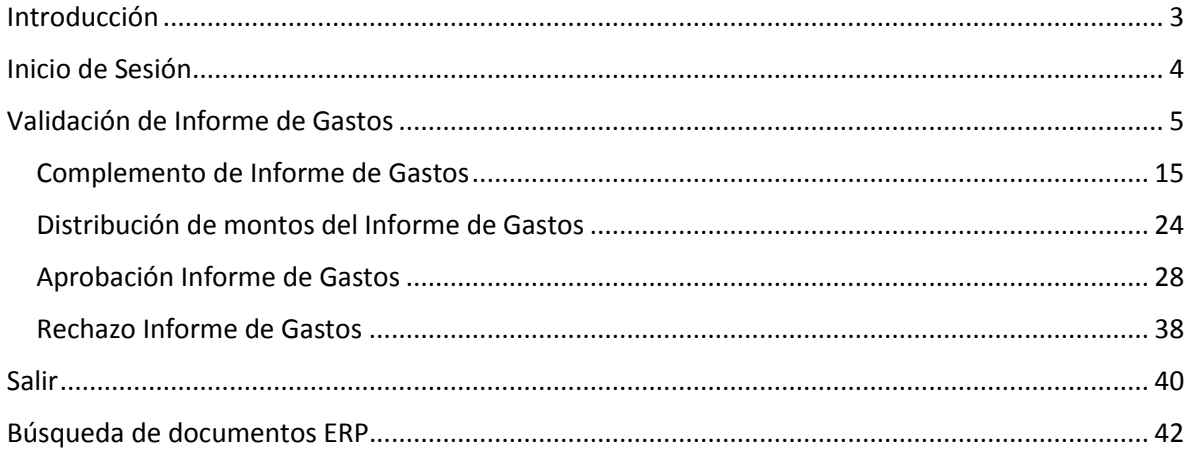

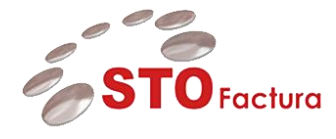

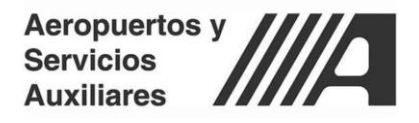

## <span id="page-2-0"></span>**Introducción**

El presente documento está dirigido a entregar las pautas de operación del aplicativo STOFactura – Gastos. Este sistema permite la gestión de la comprobación de gastos los cuales están asociados a un anticipo, así como también llevar a cabo una validación comercial para determinar si este es correcto o no, esto de acuerdo a lo establecido y definido por Aeropuertos y Servicios Auxiliares (ASA).

Por lo cual en el presente documento se explicará el funcionamiento de STOFactura – Gastos, para poder realizar las siguientes actividades:

- Comprobación de gastos asociados a un anticipo.
- Cargas de comprobantes mediante XML o papel.
- Ejecución del informe de gastos.
- Complementación de un informe de gastos.
- Distribución de montos de un informe de gastos.
- Asignación de distribuciones contables a nivel línea.
- Aprobación de varios informes de gastos.

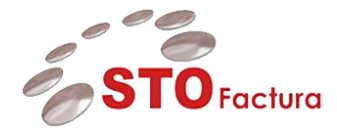

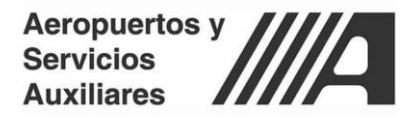

## <span id="page-3-0"></span>**Inicio de Sesión**

El aplicativo de STOFactura es una aplicación web, la cual se puede acceder de manera local o desde cualquier parte.

El usuario debe de ingresar a un navegador web (Se recomienda Google Chrome) y escribir la siguiente dirección web en el navegador:

<https://162.221.74.165/gastos/>

Ya que se haya accedido al portal se visualizará una pantalla en la cual se tendrá que ingresar el usuario y contraseña proporcionados por el administrador del sistema.

Para comenzar a utilizar STOFactura el usuario deberá de ingresar su nombre de usuario y contraseña y después dar clic en el botón **Identificarse.**

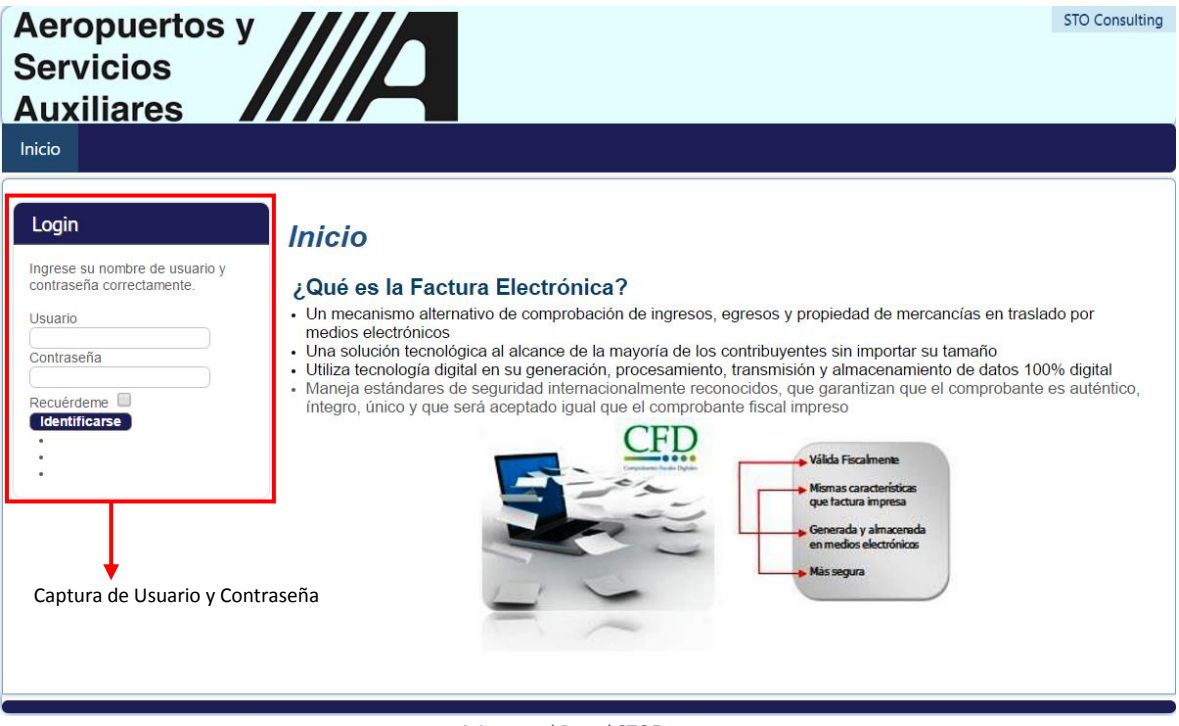

**1** Acceso al Portal STOFactura

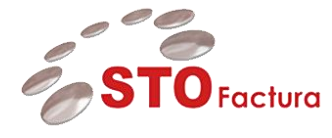

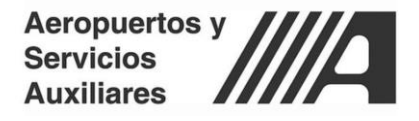

## <span id="page-4-0"></span>**Validación de Informe de Gastos**

Para la validación de un informe de gastos este deberá de estar como ejecutado para poder realizar la validación comercial.

La validación comercial hacia los informes de gastos se realiza de la misma forma para los siguientes flujos:

- Viáticos **- VIAT**
- Gastos Sujetos a Comprobar **PDI**
- Fondo Fijo **FFIJO**

Para comenzar con la validación de informes de gasto se deberá de iniciar sesión en el portal de STOFactura - Gastos.

Una vez que se haya iniciado sesión en el portal de **STOFactura – Gastos**, se deberá de acceder al apartado de Aprobación de Informe de Gastos, en el cual se deberá de pasar el cursor sobre el menú de Gastos y luego dar clic en el submenú Aprobación **Informe de Gastos.**

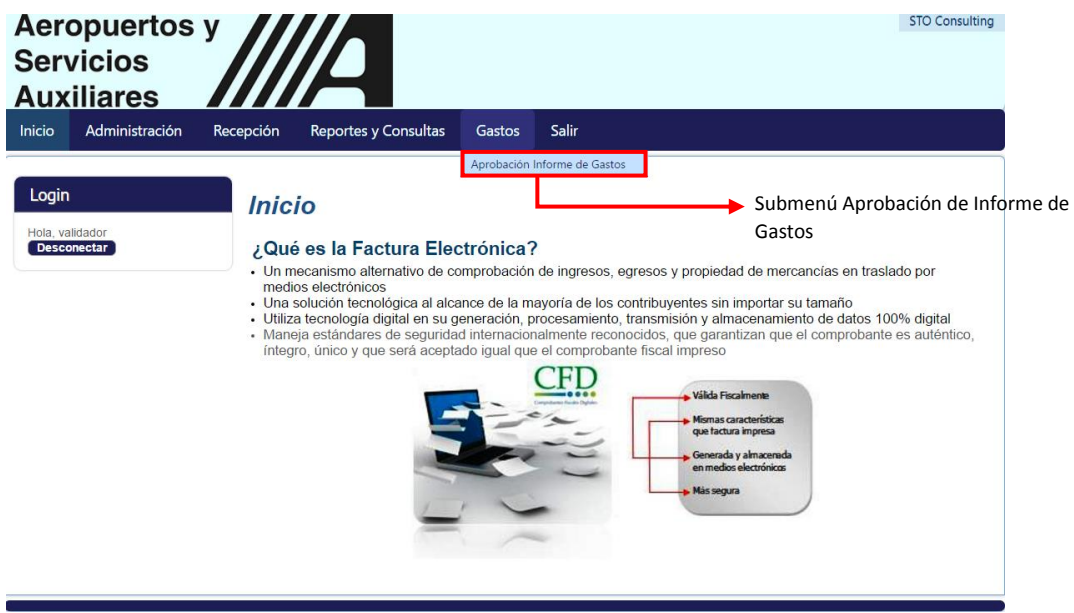

2 Submenú Aprobación Informe de Gastos

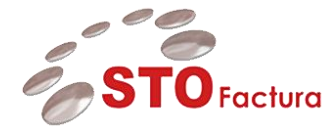

Ya que se haya accedido al apartado **Aprobación de Informe de Gastos** se visualizará de la siguiente forma.

|                              | <b>Aeropuertos y</b>                |                                                                 |           |                             |                       |                                                 |                    |                    |                                    |                                    | <b>STO Consulting</b>      |
|------------------------------|-------------------------------------|-----------------------------------------------------------------|-----------|-----------------------------|-----------------------|-------------------------------------------------|--------------------|--------------------|------------------------------------|------------------------------------|----------------------------|
|                              | <b>Servicios</b>                    |                                                                 |           | 70                          |                       |                                                 |                    |                    |                                    |                                    |                            |
| Inicio                       | <b>Auxiliares</b><br>Administración |                                                                 | Recepción | <b>Reportes y Consultas</b> |                       | Gastos                                          | <b>Salir</b>       |                    |                                    |                                    |                            |
|                              |                                     |                                                                 |           |                             |                       |                                                 |                    |                    |                                    |                                    |                            |
|                              | Aprobación de Informes de Gastos    |                                                                 |           |                             |                       |                                                 |                    |                    |                                    |                                    |                            |
|                              |                                     |                                                                 |           |                             |                       |                                                 |                    |                    |                                    |                                    |                            |
|                              |                                     |                                                                 |           |                             |                       |                                                 |                    |                    |                                    |                                    |                            |
|                              |                                     |                                                                 |           |                             |                       |                                                 |                    |                    |                                    |                                    |                            |
|                              |                                     |                                                                 |           |                             |                       |                                                 |                    |                    |                                    | Aprobar                            | Rechazar                   |
|                              |                                     |                                                                 |           |                             |                       | <b>INFORME DE GASTOS PENDIENTES POR VALIDAR</b> |                    |                    |                                    |                                    |                            |
| <b>Id</b><br><b>Anticipo</b> | м<br>Informe                        | <b>Responsable</b>                                              |           | Fecha de<br>ejecución       | <b>Estado</b>         | Importe                                         | <b>Descripción</b> | Reporte            | <b>Historial de</b><br>seguimiento |                                    | <b>Detailes</b> Selecciona |
| $\overline{a}$               | <b>IG118</b>                        | ARELLANO<br><b>VILLAVICENCIO</b><br><b>MAURICIO OMAR</b>        |           | 17/02/2017                  | Eiecutado             | \$2,615.84                                      | Prueba             | E                  | $\ddot{\circ}$                     | €                                  | $\Box$                     |
| PRUEB <sub>3</sub>           | <b>IG119</b>                        | <b>ARELLANO</b><br><b>VILLAVICENCIO</b><br><b>MAURICIO OMAR</b> |           | 17/02/2017                  | Ejecutado             | \$0.01                                          | Pruebaa            | 目                  | $\Theta$                           | $\heartsuit$                       | $\Box$                     |
|                              |                                     |                                                                 |           |                             |                       |                                                 |                    |                    |                                    |                                    |                            |
|                              |                                     |                                                                 |           |                             |                       |                                                 |                    |                    |                                    |                                    |                            |
|                              |                                     |                                                                 |           |                             |                       | <b>INFORME DE GASTOS PROCESADOS</b>             |                    |                    |                                    |                                    |                            |
|                              |                                     |                                                                 |           |                             |                       |                                                 |                    |                    |                                    |                                    |                            |
| <b>Batch</b>                 | <b>Id</b><br><b>Anticipo</b>        | <b>Id</b><br><b>Informe</b>                                     |           | <b>Responsable</b>          | Fecha de<br>ejecución | Estado                                          | Importe            | <b>Descripción</b> |                                    | <b>Historial de</b><br>sequimiento | <b>Estatus</b> Editar      |

3 Aprobación de Informe de Gastos

En la pantalla de Aprobación **Informe de Gastos** se podrán visualizar los siguientes apartados:

- Informe de gastos pendientes por validar: se muestran todos los informes de gastos pendientes por validar.
- Informe de gastos procesados: se muestran todos los informes que ya fueron validador de forma correcta y fueron enviados a EBS.

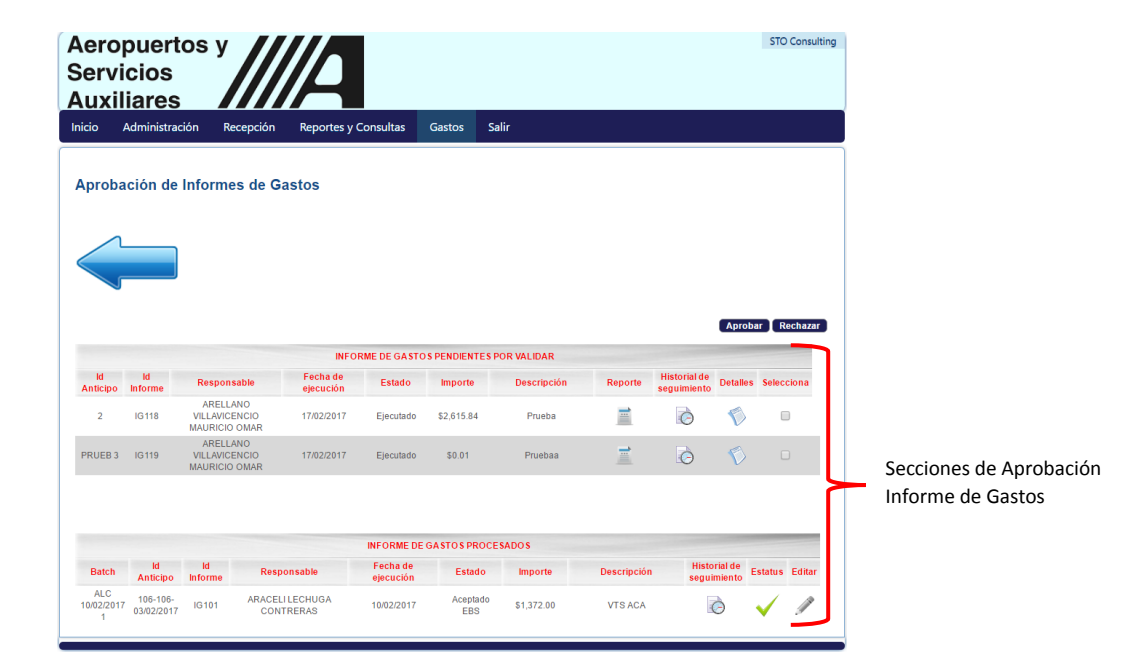

4 Secciones Aprobación de Informe de Gastos

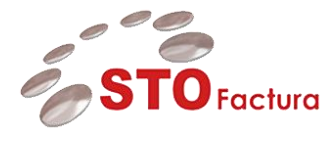

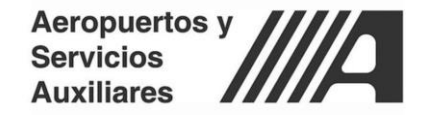

Para visualizar el reporte de un informe de gastos, se deberá de dar clic en el botón Ver Informe el cual se encuentra en la parte de reporte.

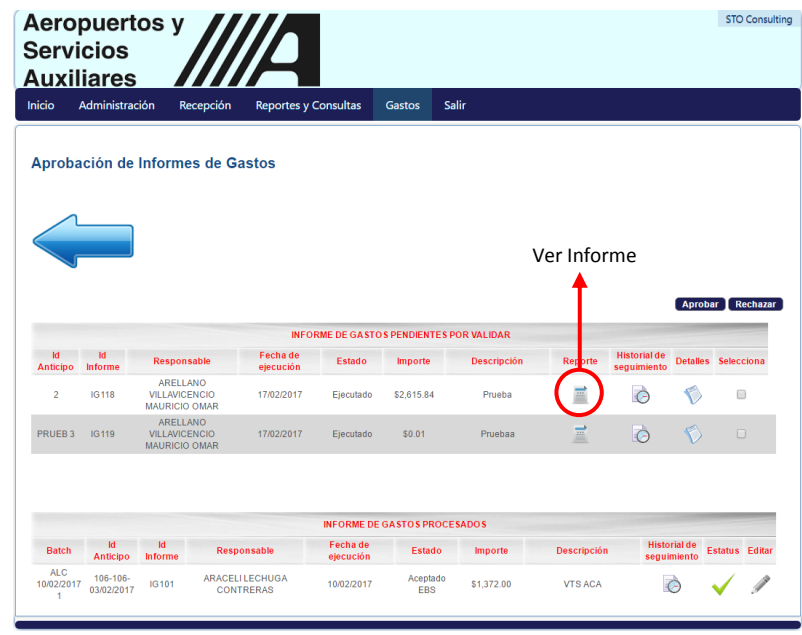

5 Ver Informe

Ya que se haya dado clic en el botón **Ver Informe**, se mostrará el siguiente reporte mostrando el detalle del informe de gasto.

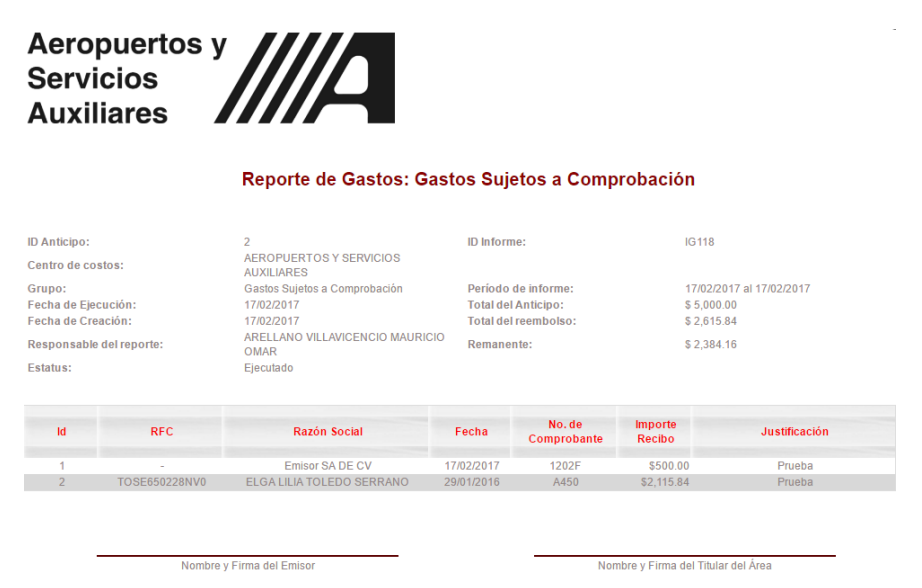

6 Reporte de informe de Gastos

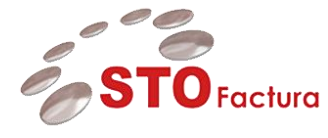

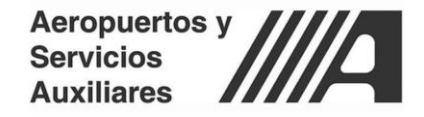

Para visualizar el historial de seguimiento del informe de gastos, el cual indica quien ejecuto el gasto o lo valido se deberá de dar clic en el botón Ver Informe en el apartado de Historial de seguimiento.

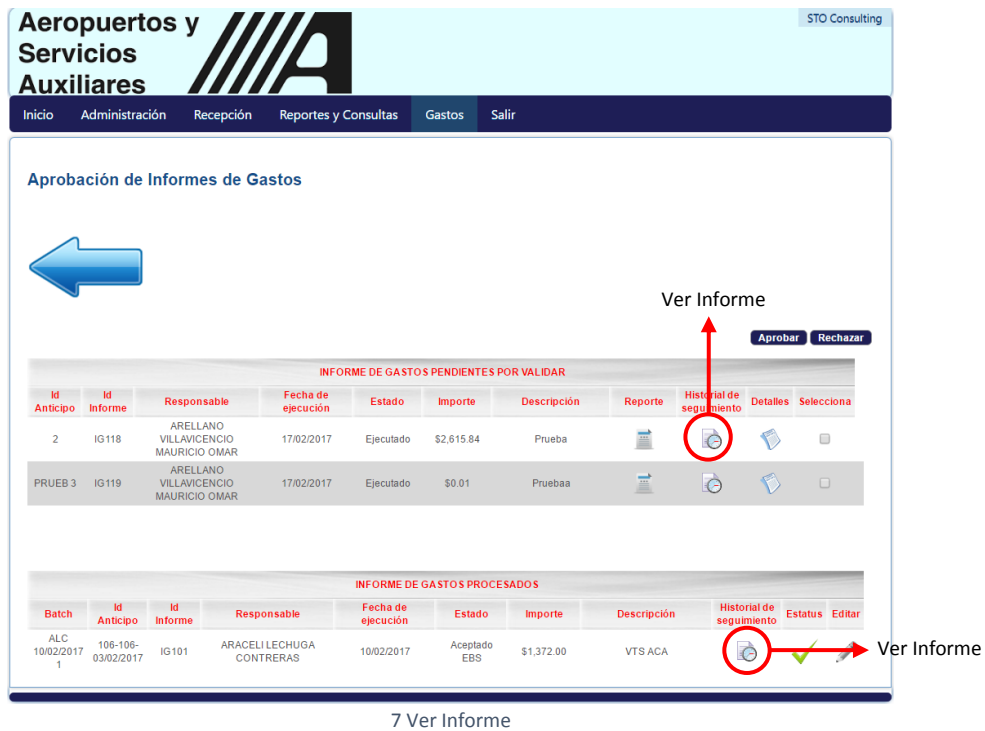

Ya que se haya dado clic en el botón **Ver Informe**, se mostrará el historial de seguimiento del informe de gastos correspondiente.

#### Reporte de Gastos: Gastos Sujetos a Comprobación

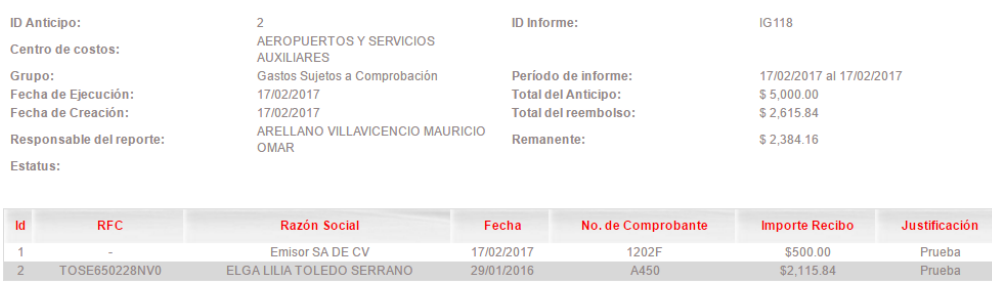

#### **HISTORIAL DE SEGUIMIENTO**

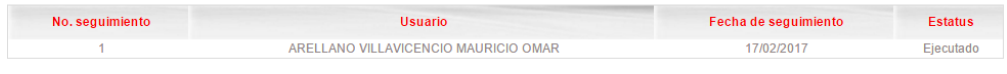

8 Historial de Seguimiento

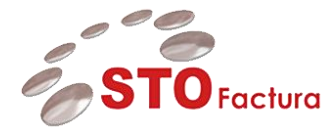

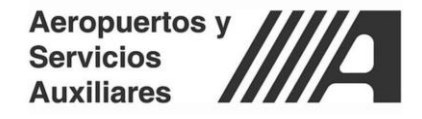

Para realizar una consulta de todos los informes de gastos aprobados, ejecutados y rechazados se deberá dar clic en la **Flecha azul**.

| <b>Aeropuertos y</b><br><b>Servicios</b><br><b>Auxiliares</b> |                                  |                                                                 |           | <b>/A</b>                                  |                       |                                     |                                                 |                    |                                    |                                    | <b>STO Consulting</b> |
|---------------------------------------------------------------|----------------------------------|-----------------------------------------------------------------|-----------|--------------------------------------------|-----------------------|-------------------------------------|-------------------------------------------------|--------------------|------------------------------------|------------------------------------|-----------------------|
| Inicio                                                        | Administración                   |                                                                 | Recepción | <b>Reportes y Consultas</b>                |                       | Gastos                              | Salir                                           |                    |                                    |                                    |                       |
|                                                               | Aprobación de Informes de Gastos |                                                                 |           |                                            |                       |                                     |                                                 |                    |                                    |                                    |                       |
|                                                               |                                  |                                                                 |           |                                            |                       |                                     | <b>INFORME DE GASTOS PENDIENTES POR VALIDAR</b> |                    |                                    | Aprobar T                          | Rechazar              |
| <b>Id</b><br>Anticipo                                         | Id<br><b>Informe</b>             | Responsable                                                     |           | Fecha de<br>ejecución                      | <b>Estado</b>         | Importe                             | <b>Descripción</b>                              | Reporte            | <b>Historial de</b><br>seguimiento |                                    | Detailes Selecciona   |
| $\overline{2}$                                                | <b>IG118</b>                     | <b>ARELLANO</b><br><b>VILLAVICENCIO</b><br><b>MAURICIO OMAR</b> |           | 17/02/2017                                 | Ejecutado             | \$2,615.84                          | Prueba                                          | E                  | $\Theta$                           | G)                                 | $\qquad \qquad \Box$  |
| PRUEB <sub>3</sub>                                            | IG119                            | <b>ARELLANO</b><br><b>VILLAVICENCIO</b><br><b>MAURICIO OMAR</b> |           | 17/02/2017                                 | Ejecutado             | \$0.01                              | Pruebaa                                         | Ë                  | $\Theta$                           | $\heartsuit$                       | $\Box$                |
|                                                               |                                  |                                                                 |           |                                            |                       | <b>INFORME DE GASTOS PROCESADOS</b> |                                                 |                    |                                    |                                    |                       |
| <b>Batch</b>                                                  | Id<br>Anticipo                   | <b>Informe</b>                                                  |           | <b>Responsable</b>                         | Fecha de<br>ejecución | <b>Estado</b>                       | <b>Importe</b>                                  | <b>Descripción</b> |                                    | <b>Historial de</b><br>seguimiento | <b>Estatus</b> Editar |
| <b>ALC</b><br>10/02/2017<br>1                                 | $106 - 106 -$<br>03/02/2017      | IG101                                                           |           | <b>ARACELI LECHUGA</b><br><b>CONTRERAS</b> | 10/02/2017            | Aceptado<br><b>EBS</b>              | \$1,372.00                                      | <b>VTS ACA</b>     |                                    |                                    |                       |

9 Aprobación de Informe de Gastos

Una vez que se haya dado clic en la flecha azul, se mostrara la siguiente pantalla.

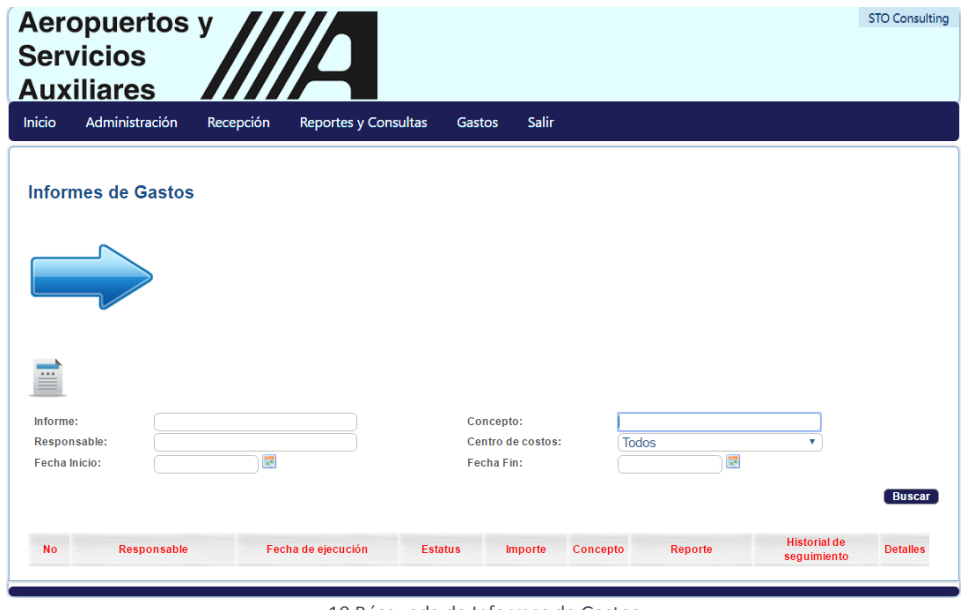

10 Búsqueda de Informes de Gastos

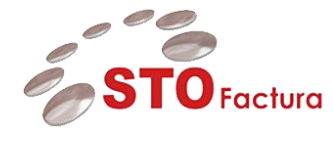

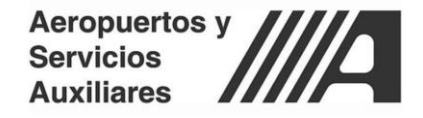

Para poder realizar una búsqueda de los informes de gastos se cuenta con el siguiente filtro de búsqueda.

- Informe
- Responsable
- Fecha Inicio y Fecha Fin
- Concepto
- Centro de Costos

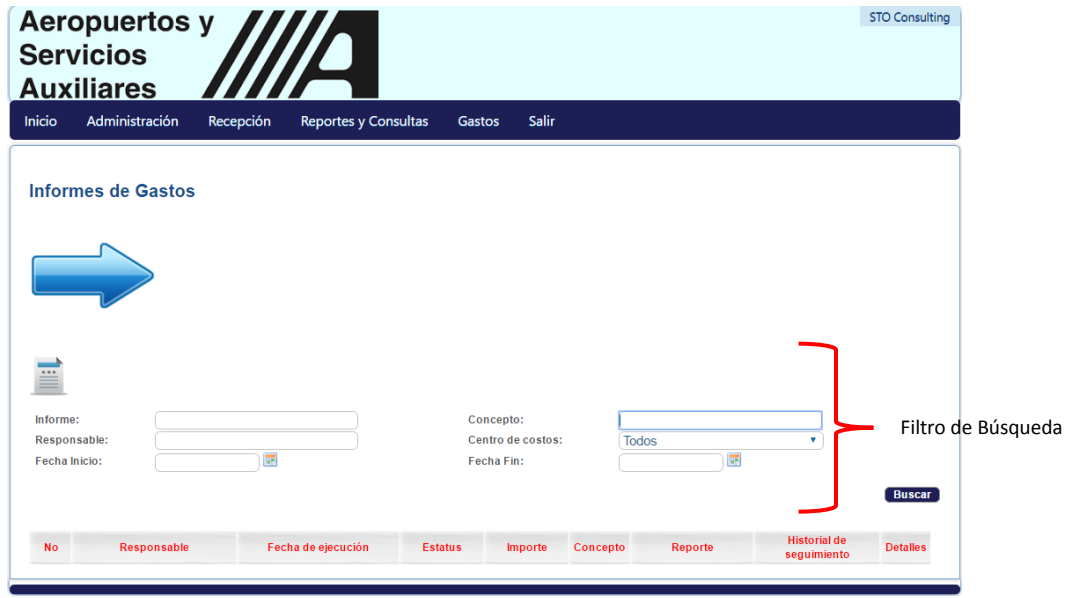

11 Filtro de Búsqueda

Una vez que se hayan puesto los parámetros en el filtro de búsqueda se tendrá que dar clic en el botón **Buscar.**

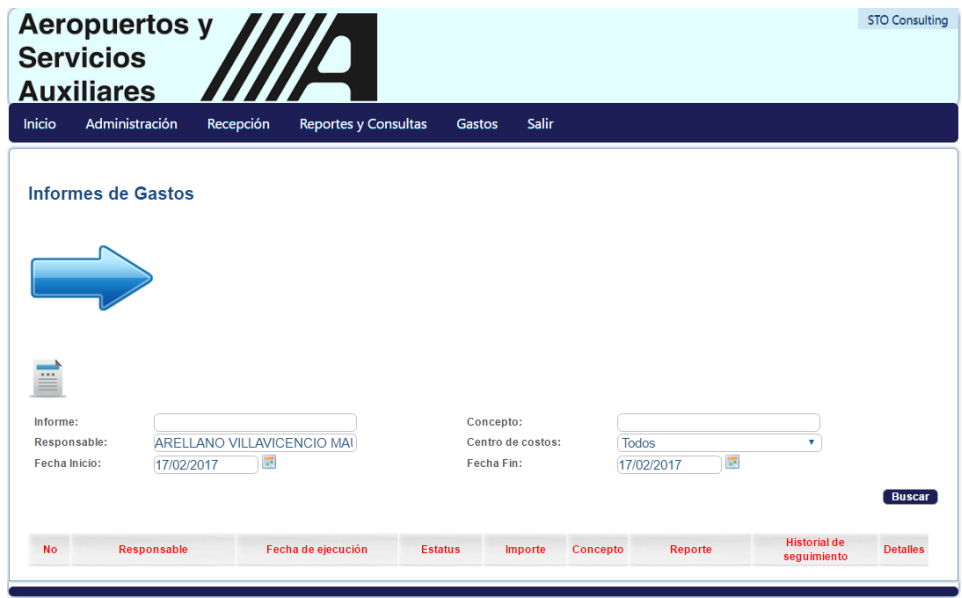

12 Búsqueda de Informe de Gastos

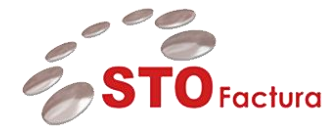

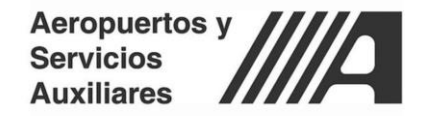

Ya que se haya dado clic en el botón **Buscar** el resultado será el siguiente.

|                                      | <b>Aeropuertos y</b><br><b>Servicios</b><br><b>Auxiliares</b> |                        | $\boldsymbol{D}$                         |                |                                 |                                      |                                 |                                    | <b>STO Consulting</b>            |
|--------------------------------------|---------------------------------------------------------------|------------------------|------------------------------------------|----------------|---------------------------------|--------------------------------------|---------------------------------|------------------------------------|----------------------------------|
| Inicio                               | Administración                                                |                        | Recepción<br><b>Reportes y Consultas</b> |                | <b>Gastos</b>                   | <b>Salir</b>                         |                                 |                                    |                                  |
|                                      | <b>Informes de Gastos</b>                                     |                        |                                          |                |                                 |                                      |                                 |                                    |                                  |
| Informe:                             |                                                               |                        |                                          |                | Concepto:                       |                                      |                                 |                                    |                                  |
| <b>Responsable:</b><br>Fecha Inicio: |                                                               | 17/02/2017             | ARELLANO VILLAVICENCIO MAI<br>噩          |                | Centro de costos:<br>Fecha Fin: |                                      | <b>Todos</b><br>露<br>17/02/2017 | ۷                                  |                                  |
| <b>No</b>                            |                                                               | Responsable            | Fecha de ejecución                       | <b>Estatus</b> | Importe                         | Concepto                             | Reporte                         | <b>Historial de</b><br>seguimiento | <b>Buscar</b><br><b>Detailes</b> |
| 111                                  | <b>MAURICIO OMAR</b>                                          | ARELLANO VILLAVICENCIO | 17/02/2017                               |                | 1.250.00                        | <b>COMPROBACION</b><br><b>GASTOS</b> | E                               | $\circ$                            |                                  |
| 118                                  | ARELLANO VILLAVICENCIO                                        | <b>MAURICIO OMAR</b>   | 17/02/2017                               | Enviado        | 500.00                          | Prueba                               | E                               | a                                  |                                  |
| 119                                  | <b>MAURICIO OMAR</b>                                          | ARELLANO VILLAVICENCIO | 17/02/2017                               | Enviado        | 0.01                            | Pruebaa                              | Ξ                               | $\hat{\bm{C}}$                     |                                  |

13 Resultado de la búsqueda

Una vez que se haya realizado la búsqueda de igual forma se puede visualizar el reporte del informe de gastos y un reporte general de la búsqueda realizada, para eso se deberá de dar clic en el botón correspondiente.

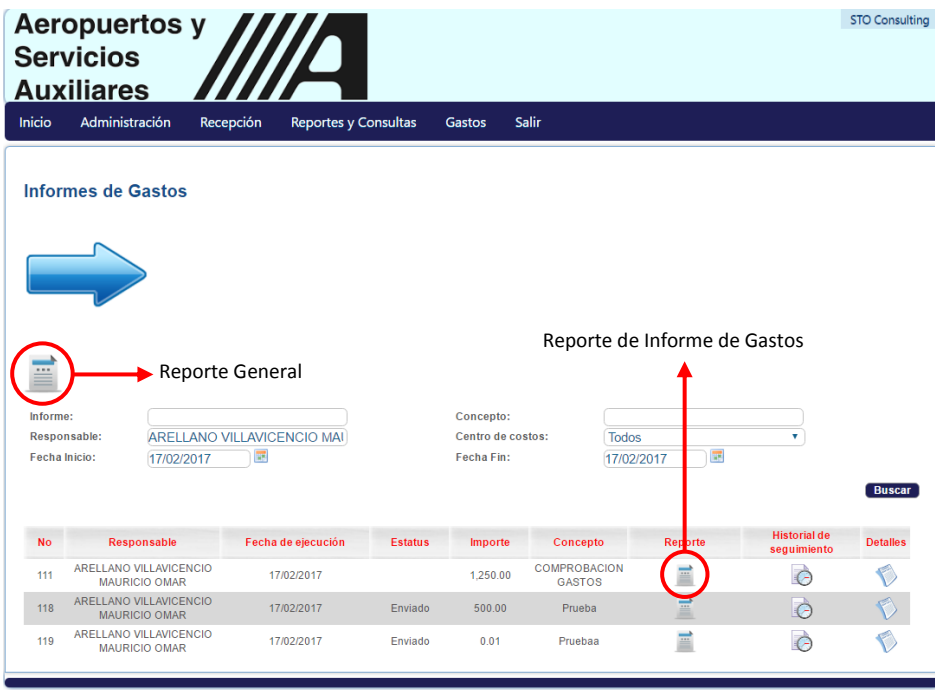

14 Reportes

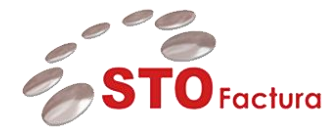

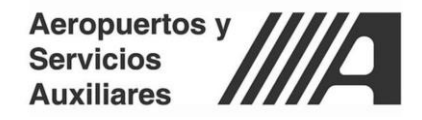

Al dar clic en el botón **Reporte general** se mostrará el siguiente reporte:

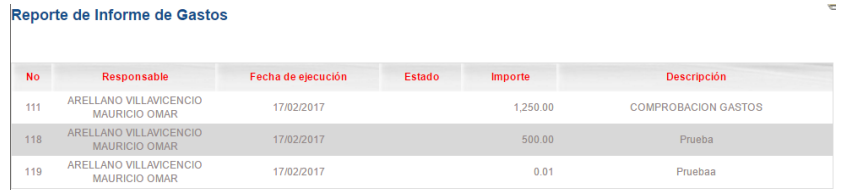

15Reporte General

Al dar clic en el botón **Reporte de informe de gasto**s se mostrará el siguiente reporte.

|                                                     | <b>Aeropuertos y</b><br><b>Servicios</b><br><b>Auxiliares</b> | WID                                                                            |                          |                                                                           |                                     |                                     |  |  |  |  |
|-----------------------------------------------------|---------------------------------------------------------------|--------------------------------------------------------------------------------|--------------------------|---------------------------------------------------------------------------|-------------------------------------|-------------------------------------|--|--|--|--|
|                                                     |                                                               | Reporte de Gastos: Gastos Sujetos a Comprobación                               |                          |                                                                           |                                     |                                     |  |  |  |  |
| <b>ID Anticipo:</b><br>Centro de costos:            |                                                               | $\overline{c}$<br><b>AEROPUERTOS Y SERVICIOS</b>                               | ID Informe:              |                                                                           | <b>IG111</b>                        |                                     |  |  |  |  |
| Grupo:<br>Fecha de Ejecución:<br>Fecha de Creación: |                                                               | <b>AUXILIARES</b><br>Gastos Sujetos a Comprobación<br>17/02/2017<br>15/02/2017 |                          | Período de informe:<br><b>Total del Anticipo:</b><br>Total del reembolso: | \$5,000.00<br>\$5,000.00            | 15/02/2017 al 15/02/2017            |  |  |  |  |
| <b>Estatus:</b>                                     | Responsable del reporte:                                      | ARELLANO VILLAVICENCIO MAURICIO<br>OMAR                                        | Remanente:               |                                                                           | \$0.00                              |                                     |  |  |  |  |
| Id                                                  | <b>RFC</b>                                                    | <b>Razón Social</b>                                                            | Fecha                    | No. de<br>Comprobante                                                     | Importe<br>Recibo                   | Justificación                       |  |  |  |  |
| 1<br>$\overline{2}$                                 | SSS981105F38                                                  | SUPER SERVICIOS SAN JUAN SA DE CV<br><b>ASA</b>                                | 07/11/2016<br>15/02/2017 | SA34017<br>123                                                            | \$1,250.00<br>\$3,750.00            | <b>COMPROBACION</b><br>COMPROBACION |  |  |  |  |
|                                                     |                                                               | Nombre y Firma del Emisor                                                      |                          |                                                                           | Nombre y Firma del Titular del Área |                                     |  |  |  |  |

16 Reporte Informe de Gasto

De igual forma se puede revisar el historial de seguimiento del informe de gastos dando clic en el botón **ver informe** que se encuentra en la parte de historial de seguimiento.

|               | Aeropuertos y<br><b>Servicios</b><br><b>Auxiliares</b> |                                          |                |                   |                                      |                              |                                        | <b>STO Consulting</b> |                          |
|---------------|--------------------------------------------------------|------------------------------------------|----------------|-------------------|--------------------------------------|------------------------------|----------------------------------------|-----------------------|--------------------------|
| Inicio        | Administración                                         | Recepción<br><b>Reportes y Consultas</b> |                | Gastos            | Salir                                |                              |                                        |                       |                          |
|               | <b>Informes de Gastos</b>                              |                                          |                |                   |                                      |                              |                                        |                       |                          |
|               |                                                        |                                          |                |                   |                                      |                              |                                        |                       |                          |
|               |                                                        |                                          |                |                   |                                      |                              |                                        |                       |                          |
|               |                                                        |                                          |                |                   |                                      |                              |                                        |                       |                          |
|               |                                                        |                                          |                |                   |                                      |                              |                                        |                       |                          |
| E             |                                                        |                                          |                |                   |                                      |                              |                                        |                       |                          |
| Informe:      |                                                        |                                          |                | Concepto:         |                                      |                              |                                        |                       |                          |
|               |                                                        |                                          |                | Centro de costos: |                                      | <b>Todos</b>                 |                                        |                       |                          |
|               | Responsable:                                           | ARELLANO VILLAVICENCIO MAI               |                |                   |                                      |                              | v.                                     |                       |                          |
| Fecha Inicio: | 17/02/2017                                             | 區                                        |                | <b>Fecha Fin:</b> |                                      | $\overline{u}$<br>17/02/2017 |                                        |                       |                          |
|               |                                                        |                                          |                |                   |                                      |                              |                                        | <b>Buscar</b>         |                          |
| <b>No</b>     | Responsable                                            | Fecha de ejecución                       | <b>Estatus</b> | Importe           | <b>Concepto</b>                      | Reporte                      | <b>Historial de</b><br>sequi<br>alento | <b>Detailes</b>       |                          |
| 111           | ARELLANO VILLAVICENCIO<br><b>MAURICIO OMAR</b>         | 17/02/2017                               |                | 1,250.00          | <b>COMPROBACION</b><br><b>GASTOS</b> | Ξ                            | $\odot$                                | $\triangledown$       | Historial de Seguimiento |
| 118           | ARELLANO VILLAVICENCIO<br>MAURICIO OMAR                | 17/02/2017                               | Enviado        | 500.00            | Prueba                               | Ξ                            | G                                      | $\bullet$             |                          |

17 Historial de Seguimiento

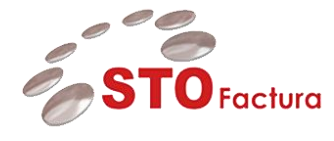

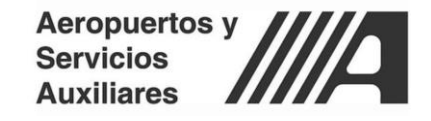

Ya que se haya dado clic en el botón **ver informe** se mostrará el reporte de historial de Seguimiento.

#### Reporte de Gastos: Gastos Sujetos a Comprobación

| <b>ID Anticipo:</b>                       | 2                                            | <b>ID</b> Informe:                                 |                           | IG111                    |                      |
|-------------------------------------------|----------------------------------------------|----------------------------------------------------|---------------------------|--------------------------|----------------------|
| Centro de costos:                         | AFROPUFRTOS Y SERVICIOS<br><b>AUXILIARES</b> |                                                    |                           |                          |                      |
| Grupo:                                    | Gastos Sujetos a Comprobación                | Período de informe:                                |                           | 15/02/2017 al 15/02/2017 |                      |
| Fecha de Ejecución:<br>Fecha de Creación: | 17/02/2017<br>15/02/2017                     | <b>Total del Anticipo:</b><br>Total del reembolso: |                           | \$5,000.00<br>\$5,000.00 |                      |
|                                           | ARELLANO VILLAVICENCIO MAURICIO              |                                                    |                           |                          |                      |
| Responsable del reporte:                  | <b>OMAR</b>                                  | Remanente:                                         |                           | S <sub>0.00</sub>        |                      |
| <b>Estatus:</b>                           |                                              |                                                    |                           |                          |                      |
|                                           |                                              |                                                    |                           |                          |                      |
| <b>RFC</b><br>Id                          | <b>Razón Social</b>                          | Fecha                                              | <b>No. de Comprobante</b> | <b>Importe Recibo</b>    | <b>Justificación</b> |
| SSS981105E38                              | SUPER SERVICIOS SAN JUAN SA DE CV            | 07/11/2016                                         | SA34017                   | \$1,250.00               | <b>COMPROBACION</b>  |
| $\overline{2}$<br>$\sim$                  | <b>ASA</b>                                   | 15/02/2017                                         | 123                       | \$3,750.00               | <b>COMPROBACION</b>  |
|                                           |                                              |                                                    |                           |                          |                      |
|                                           | <b>HISTORIAL DE SEGUIMIENTO</b>              |                                                    |                           |                          |                      |
|                                           |                                              |                                                    |                           |                          |                      |
|                                           |                                              |                                                    |                           |                          |                      |
| No. seguimiento                           | <b>Usuario</b>                               |                                                    | Fecha de seguimiento      |                          | <b>Estatus</b>       |
|                                           | ARELLANO VILLAVICENCIO MAURICIO OMAR         |                                                    | 15/02/2017                |                          | Eiecutado            |
| $\overline{2}$                            | ARACELI LECHUGA CONTRERAS                    |                                                    | 15/02/2017                |                          | Procesado EBS        |

18 Reporte Historial de Seguimiento

Para regresar a la pantalla de Aprobación de Informe de Gastos se deberá de dar clic en la flecha azul de aprobación **de informe de gastos**.

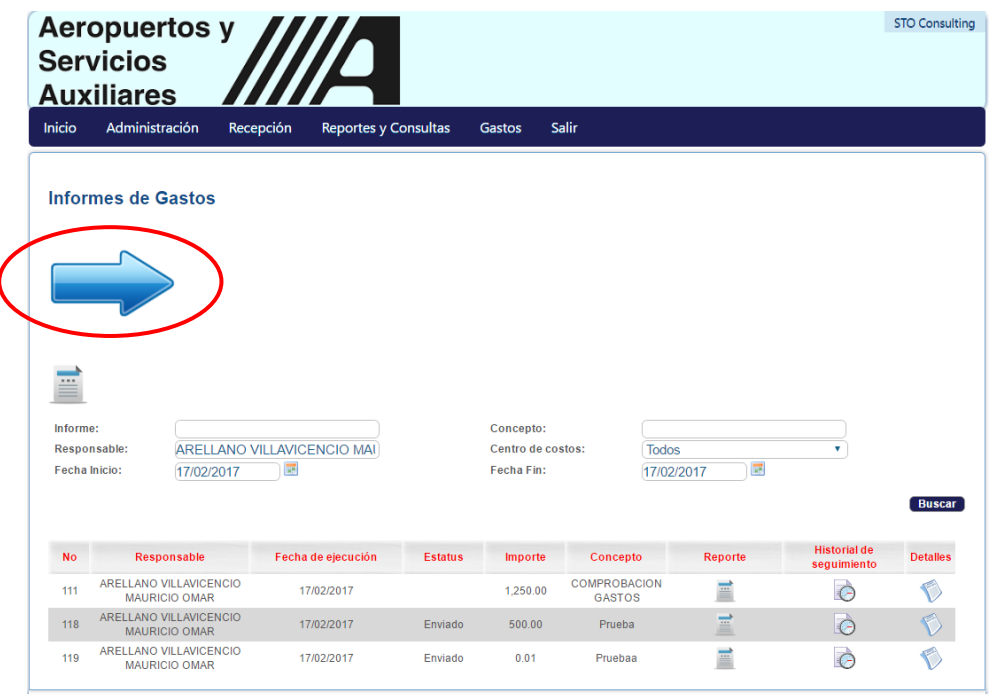

19 Informe de Gastos

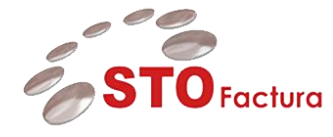

Una vez que se haya dado clic en la flecha azul, iremos al apartado de aprobación de informe de gastos.

| <b>Servicios</b>              | <b>Aeropuertos y</b><br><b>Auxiliares</b> |                                                                 |           |                                            |                       |                                     |                                                 |                    |                                    |                                    | <b>STO Consulting</b>      |
|-------------------------------|-------------------------------------------|-----------------------------------------------------------------|-----------|--------------------------------------------|-----------------------|-------------------------------------|-------------------------------------------------|--------------------|------------------------------------|------------------------------------|----------------------------|
| Inicio                        | Administración                            |                                                                 | Recepción | <b>Reportes y Consultas</b>                |                       | <b>Gastos</b>                       | <b>Salir</b>                                    |                    |                                    |                                    |                            |
|                               | Aprobación de Informes de Gastos          |                                                                 |           |                                            |                       |                                     |                                                 |                    |                                    |                                    |                            |
|                               |                                           |                                                                 |           |                                            |                       |                                     | <b>INFORME DE GASTOS PENDIENTES POR VALIDAR</b> |                    |                                    | Aprobar                            | Rechazar                   |
| <b>Id</b><br><b>Anticipo</b>  | Id<br><b>Informe</b>                      | <b>Responsable</b>                                              |           | Fecha de<br>ejecución                      | <b>Estado</b>         | Importe                             | <b>Descripción</b>                              | <b>Reporte</b>     | <b>Historial de</b><br>seguimiento |                                    | <b>Detalles</b> Selecciona |
| $\overline{2}$                | <b>IG118</b>                              | <b>ARELLANO</b><br><b>VILLAVICENCIO</b><br><b>MAURICIO OMAR</b> |           | 17/02/2017                                 | Ejecutado             | \$2,615.84                          | Prueba                                          | Ξ                  | G                                  |                                    | $\Box$                     |
| PRUEB <sub>3</sub>            | IG119                                     | ARELLANO<br><b>VILLAVICENCIO</b><br><b>MAURICIO OMAR</b>        |           | 17/02/2017                                 | Ejecutado             | \$0.01                              | Pruebaa                                         | Ë                  | Ò                                  | $\heartsuit$                       | $\Box$                     |
|                               |                                           |                                                                 |           |                                            |                       | <b>INFORME DE GASTOS PROCESADOS</b> |                                                 |                    |                                    |                                    |                            |
| <b>Batch</b>                  | Id<br>Anticipo                            | Informe                                                         |           | <b>Responsable</b>                         | Fecha de<br>ejecución | <b>Estado</b>                       | <b>Importe</b>                                  | <b>Descripción</b> |                                    | <b>Historial de</b><br>seguimiento | <b>Estatus</b> Editar      |
| <b>ALC</b><br>10/02/2017<br>1 | $106 - 106 -$<br>03/02/2017               | IG101                                                           |           | <b>ARACELI LECHUGA</b><br><b>CONTRERAS</b> | 10/02/2017            | Aceptado<br>EBS                     | \$1,372.00                                      | VTS ACA            |                                    | c                                  |                            |

20 Aprobación de Informes de Gastos

Para comenzar con la validación de un informe de gastos se contemplan las siguientes reglas de acuerdo a la operación de ASA.

- Si el importe del informe de gastos es menor al monto del anticipo, el validador podrá complementar el informe de gastos para cubrir el monto del anticipo al 100%. Por lo cual en el portal de STOFactura – Gastos se habilitará un botón el cual es para complementar.
- Si el importe de gastos es mayor al monto del anticipo, el validador podrá realizar ajustes a los montos de los detalles del informe de gastos, para que de esta forma el informe este al 100% con el anticipo. Por lo cual en el portal de STOFactura – Gastos se habilitará una nueva columna para realizar la distribución.

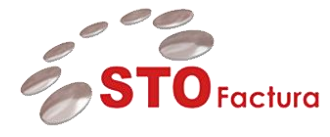

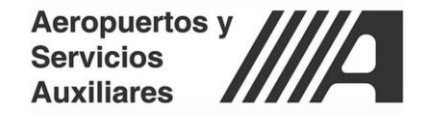

## <span id="page-14-0"></span>Complemento de Informe de Gastos

Para comenzar con la validación de un informe de gastos se deberá de dar clic en el botón **Detalles de Informe**, que se encuentra en el parte de Detalles.

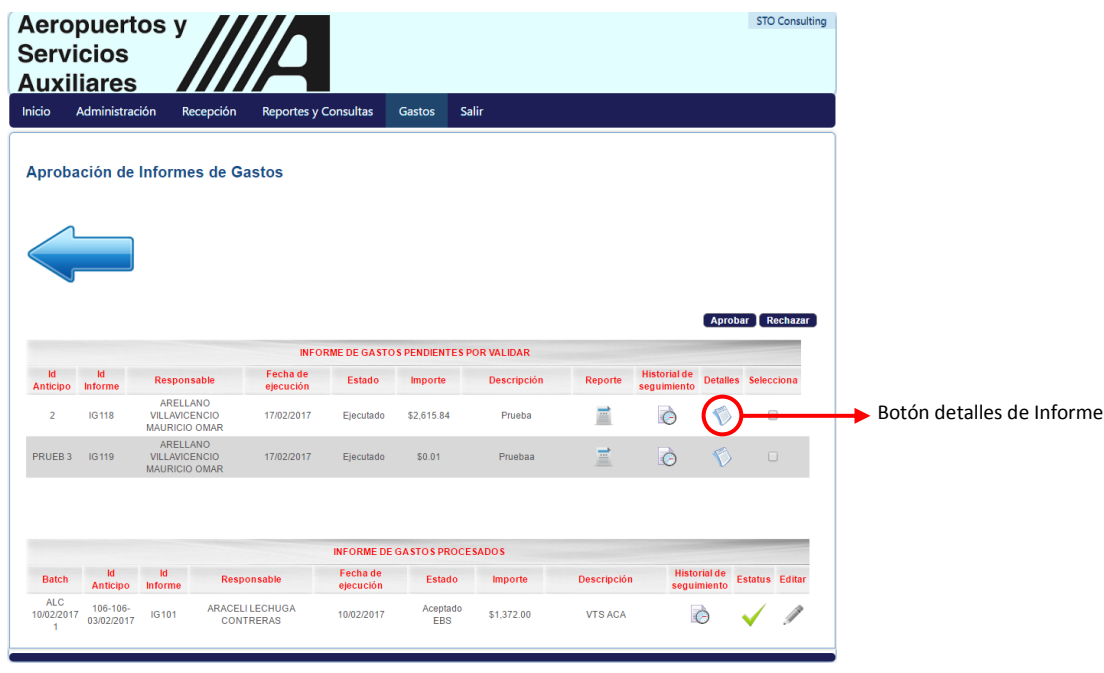

21 Detalles de Informe

Ya que se haya dado clic en el botón **Detalles de Informe**, entraremos a la pantalla del detalle del informe de gastos.

| Inicio                                                                                                    | Administración                | Recepción                                                                     | <b>Reportes y Consultas</b>                    |                                 | Salir<br>Gastos                                                                      |                              |                                                                                                    |                         |              |
|----------------------------------------------------------------------------------------------------|-------------------------------|-------------------------------------------------------------------------------|------------------------------------------------|---------------------------------|--------------------------------------------------------------------------------------|------------------------------|----------------------------------------------------------------------------------------------------|-------------------------|--------------|
|                                                                                                    | Detalle del Informe de Gastos |                                                                               |                                                |                                 |                                                                                      |                              | Aceptar<br>Regresar                                                                                                |                         | Complementar |
| <b>ID Anticipo:</b><br>Grupo:<br>Fecha de Ejecución:<br>Fecha de Creación:<br>Responsable del reporte:<br>Estatus:<br>Fecha de Término: |                               | $\overline{2}$<br>17/02/2017<br>17/02/2017<br>OMAR<br>Ejecutado<br>2017-02-15 | Gastos Sujetos a Comprobación<br>$\frac{1}{2}$ | ARELLANO VILLAVICENCIO MAURICIO | Centro de costos:<br>Período de informe:<br><b>Total del Anticipo:</b><br>Remanente: | Total del Informe de Gastos: | AEROPUERTOS Y SERVICIOS<br><b>AUXILIARES</b><br>17/02/2017 al 17/02/2017<br>\$5,000.00<br>\$2.615.84<br>\$2,384.16 |                         |              |
| Id                                                                                                    | <b>RFC</b>                    | <b>Razón Social</b>                                                           | Fecha                                          | No. de<br>Comprobante           | <b>Importe</b><br><b>Recibo</b>                                                      | Justificación                | Comprobante                                                                                                    | <b>Dist</b><br>Contable | Eliminar     |
| 141                                                                                                    |                               | Emisor SA DE CV                                                               | 17/02/2017                                     | 1202F                           | \$500.00                                                                             | Prueba                       |                                                                                                    | 圃                       | $\mathbf{x}$ |
| 142                                                                                                    | TOSE650228NV0                 | ELGA LILIA TOLEDO<br>SERRANO                                                  | 29/01/2016                                     | A450                            | \$2.115.84                                                                           | Prueba                       |                                                                                                    | F                       |              |

22 Detalle del Informe de Gastos

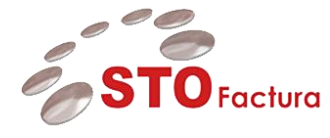

De acuerdo a lo que se visualiza en la información a nivel cabecera, indica que no se ha comprobado la totalidad del informe de gastos, por lo cual el validador procederá a complementar el informe de gastos. Para esto se deberá de dar clic en el botón **complementar.**

|                                    | <b>Aeropuertos y</b><br><b>Servicios</b><br><b>Auxiliares</b>                              |                                                                               |                                                                       |                                 |                                                                                      |                              |                                                                                                    |                         |                           |                    |
|------------------------------------|--------------------------------------------------------------------------------------------|-------------------------------------------------------------------------------|-----------------------------------------------------------------------|---------------------------------|--------------------------------------------------------------------------------------|------------------------------|----------------------------------------------------------------------------------------------------|-------------------------|---------------------------|--------------------|
| Inicio                             | Administración                                                                             | Recepción                                                                     | <b>Reportes y Consultas</b>                                           |                                 | Salir<br>Gastos                                                                      |                              |                                                                                                    |                         |                           |                    |
|                                    | Detalle del Informe de Gastos                                                              |                                                                               |                                                                       |                                 |                                                                                      |                              | Aceptar Regresar                                                                                                   |                         | Complementar              | Botón Complementar |
| ID Anticipo:<br>Grupo:<br>Estatus: | Fecha de Ejecución:<br>Fecha de Creación:<br>Responsable del reporte:<br>Fecha de Término: | $\overline{2}$<br>17/02/2017<br>17/02/2017<br>OMAR<br>Ejecutado<br>2017-02-15 | Gastos Sujetos a Comprobación<br>$\overline{\mathbf{a}^{\mathbf{a}}}$ | ARELLANO VILLAVICENCIO MAURICIO | Centro de costos:<br>Período de informe:<br><b>Total del Anticipo:</b><br>Remanente: | Total del Informe de Gastos: | AEROPUERTOS Y SERVICIOS<br><b>AUXILIARES</b><br>17/02/2017 al 17/02/2017<br>\$5,000.00<br>\$2.615.84<br>\$2.384.16 |                         |                           |                    |
| Id                                 | <b>RFC</b>                                                                                 | <b>Razón Social</b>                                                           | Fecha                                                                 | No. de<br>Comprobante           | Importe<br><b>Recibo</b>                                                             | Justificación                | Comprobante                                                                                                    | <b>Dist</b><br>Contable | Eliminar                  |                    |
| 141                                | ٠                                                                                          | Emisor SA DE CV                                                               | 17/02/2017                                                            | 1202F                           | \$500.00                                                                             | Prueba                       | 0000                                                                                                    | 圃                       | $\boldsymbol{\mathsf{x}}$ |                    |
| 142                                | TOSE650228NV0                                                                              | ELGA LILIA TOLEDO<br>SERRANO                                                  | 29/01/2016                                                            | A450                            | \$2.115.84                                                                           | Prueba                       | <b>DERIGO</b>                                                                                                    | 圃                       | Ø                         |                    |

23 Complementar Informe de Gastos

Una vez que se haya dado clic en el botón **complementar** entraremos a la pantalla de **Informe de Gastos.**

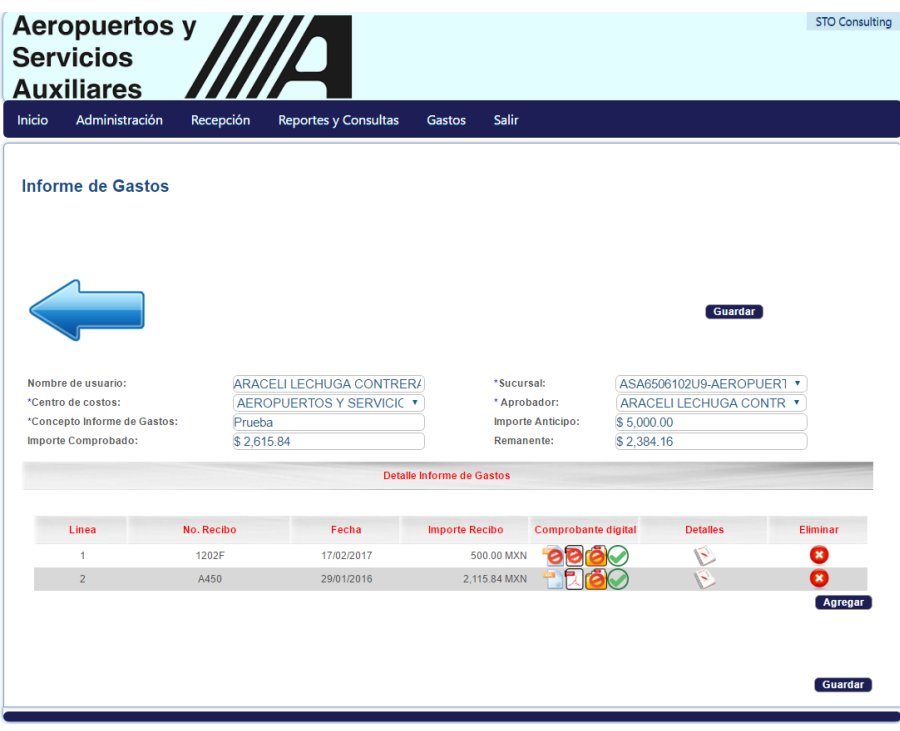

24 Informe de Gastos

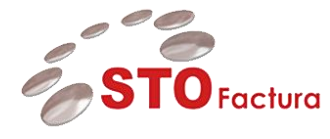

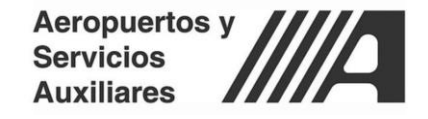

Para complementar el informe de gastos se deberá de agregar uno o más detalles para complementar dicho informe. Por lo cual se deberá de dar clic en el botón A**gregar.**

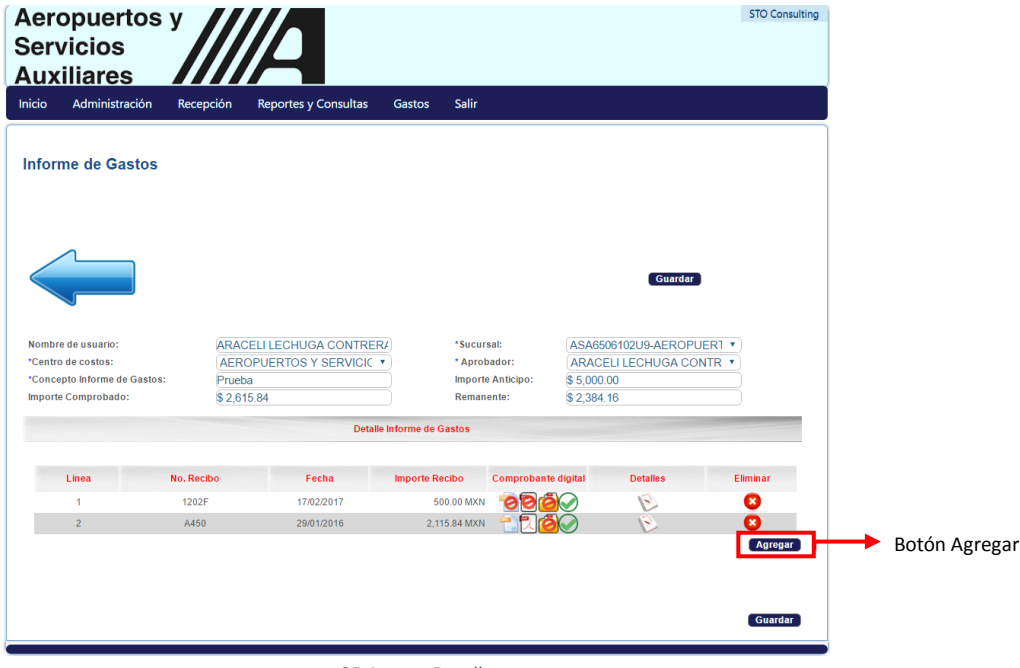

25 Agrega Detalle

Ya que se haya dado clic en el botón **agregar**, se agregará el detalle correspondiente, este proceso será el mismo para todos los detalles que se requieran agregar.

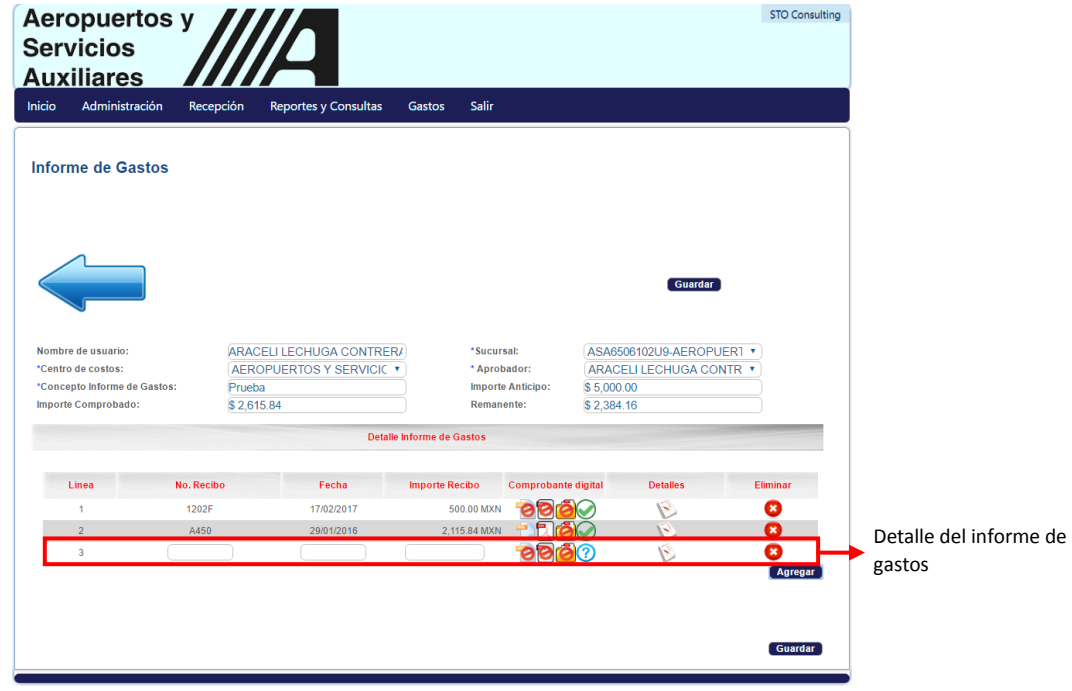

26 Detalle Informe de Gastos

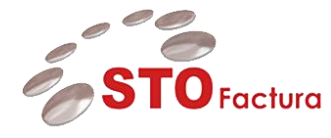

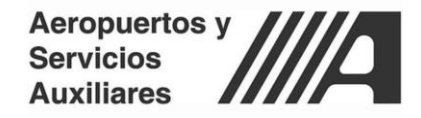

Para comenzar con la captura del detalle agregado se deberá de dar clic en el botón **detalles.**

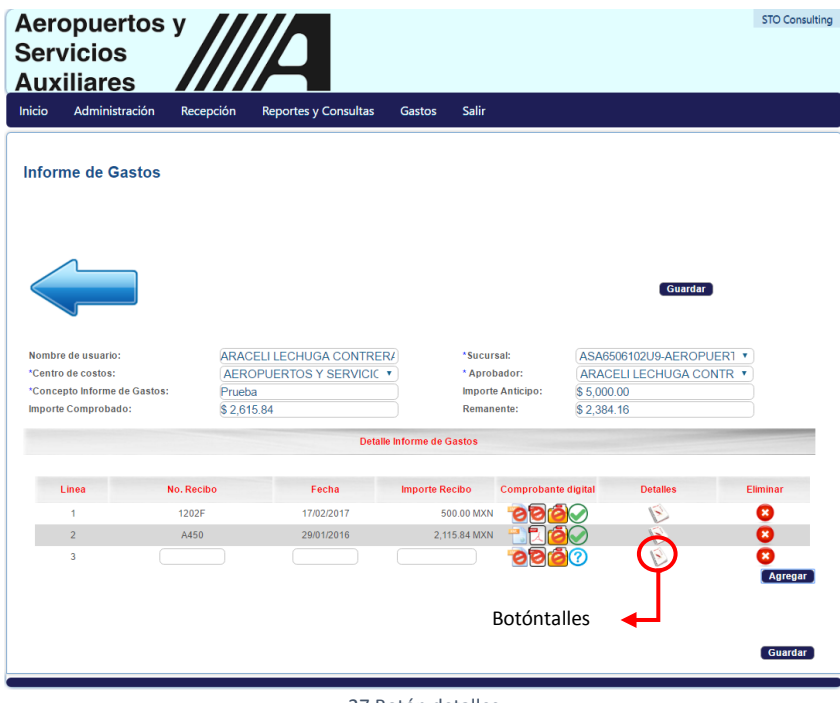

27 Botón detalles

Cuando se haya dado clic en el botón **detalles**se ingresará a la pantalla **Detalle Factura**, en la cual se procederá a realizar la captura del comprobante.

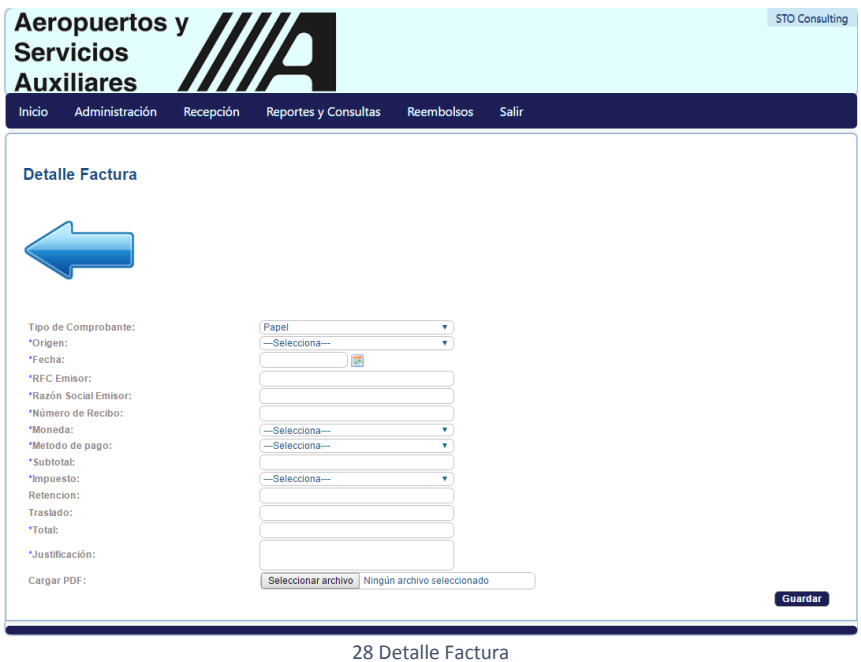

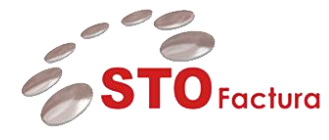

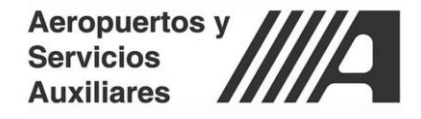

Una vez que se encuentre en el apartado **Detalle Factura**, se procederá a realizar la carga de información de dos maneras:

- Papel
- **•** Digital

Para los dos procesos mencionados revisar el manual "Captura Informe de Gastos". Ya que se tenga la información capturada se procederá a dar clic en el botón **Guardar**.

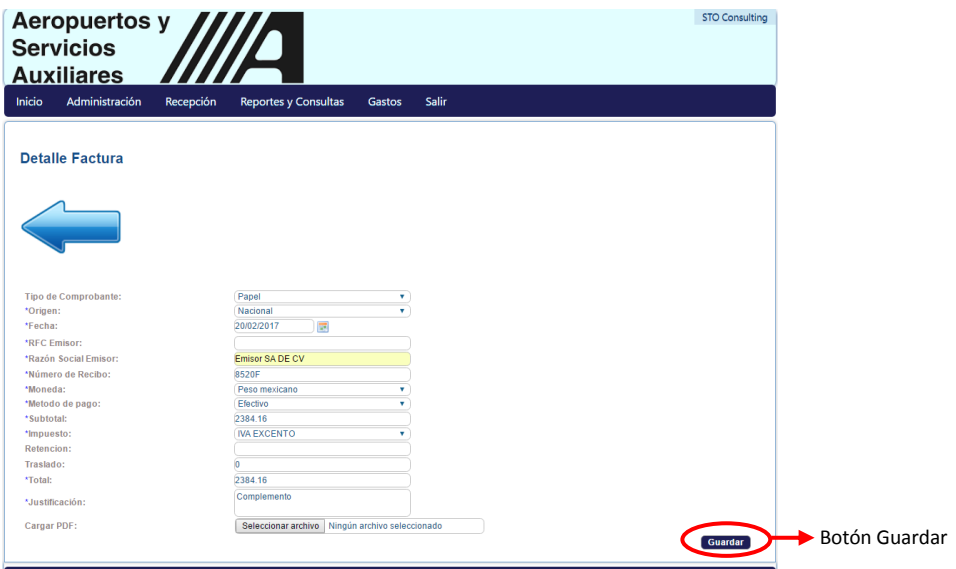

29 Guarda Detalle - Comprobante Papel

Cuando se haya dado clic en el botón **guardar**, se guardará el detalle de la factura y regresaremos a la pantalla Informe de Gastos.

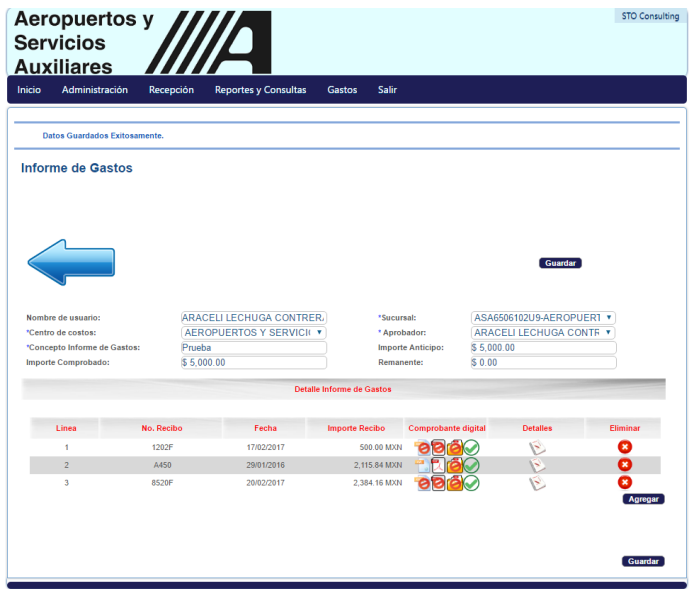

30 Informe de Gastos - Datos Guardado Exitosamente

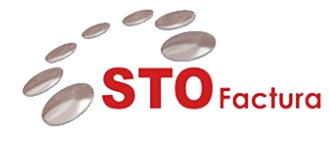

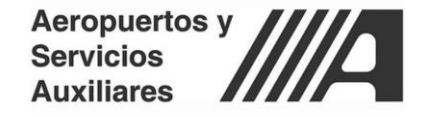

Una vez que el validador haya complementado en su totalidad el informe de gastos, procederá a dar clic en el botón **guardar**.

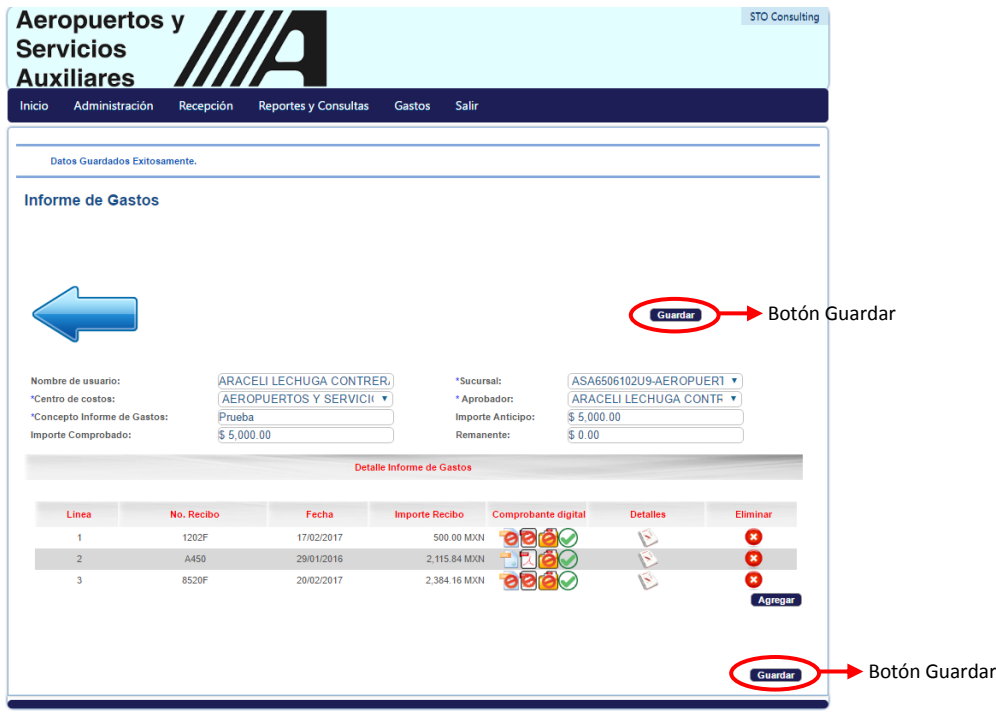

31 Ejecución de Informe de Gastos

Una vez que se haya dado clic en el botón **guarda**r, se mostrara una ventana indicando "el gasto fue guardado exitosamente" y de igual forma en la misma ventana el usuario indicara si se ejecuta el gasto para validación o queda como pendiente.

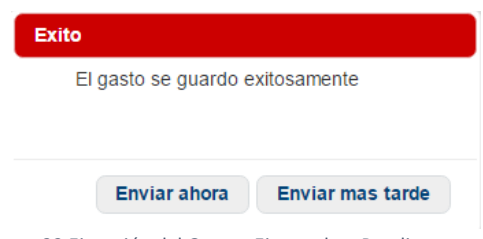

32 Ejecución del Gasto - Ejecutado o Pendiente

Las opciones que nos presenta la ventana para la ejecución del gasto son las siguientes:

- Enviar ahora: El informe de gastos se guardará y pasará a *informe de gastos ejecutados* para que pueda ser validado.
- Enviar más tarde: El informe de gastos se mandará *a informe de gastos pendientes* para continuar con su captura más tarde.

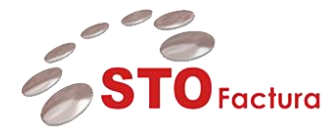

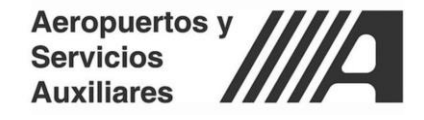

Se procederá a dar clic en el botón **Enviar ahora** para que el informe de gastos se mande a validación.

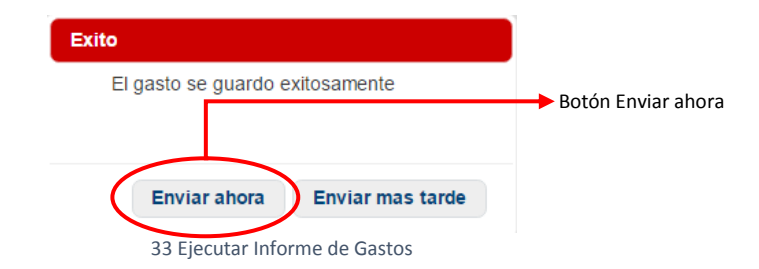

Ya que se haya dado clic en el botón **Enviar ahora** regresaremos a la pantalla de **Informes de Gastos**.

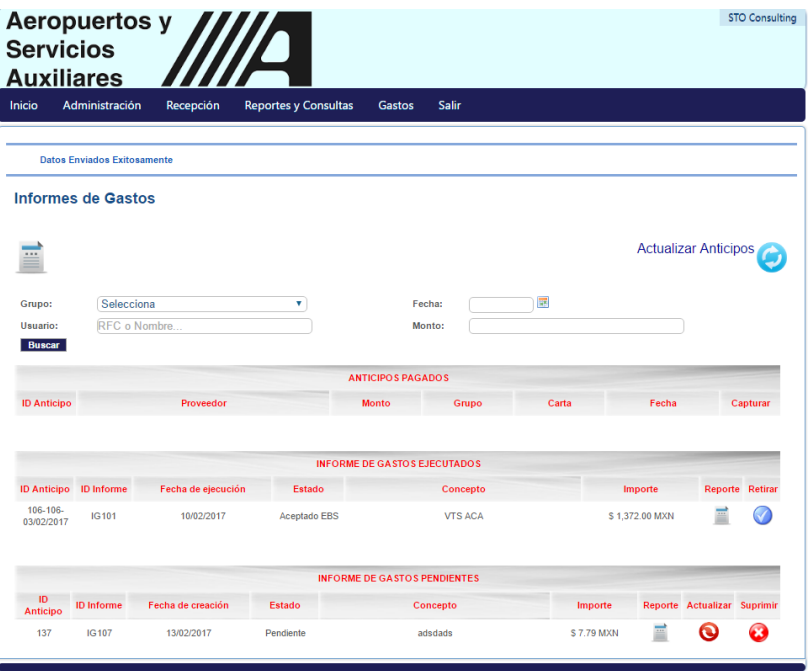

34 Informes de Gastos

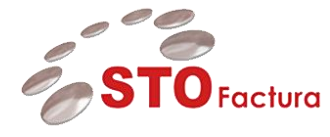

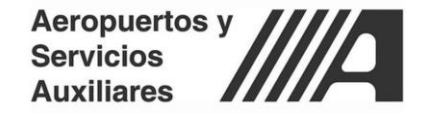

Para regresar a la pantalla **Aprobación de Informes de Gastos**, se pasara el cursor sobre el menú de **Gastos** y luego dar clic en el submenú de **Aprobación Informe de Gastos.**

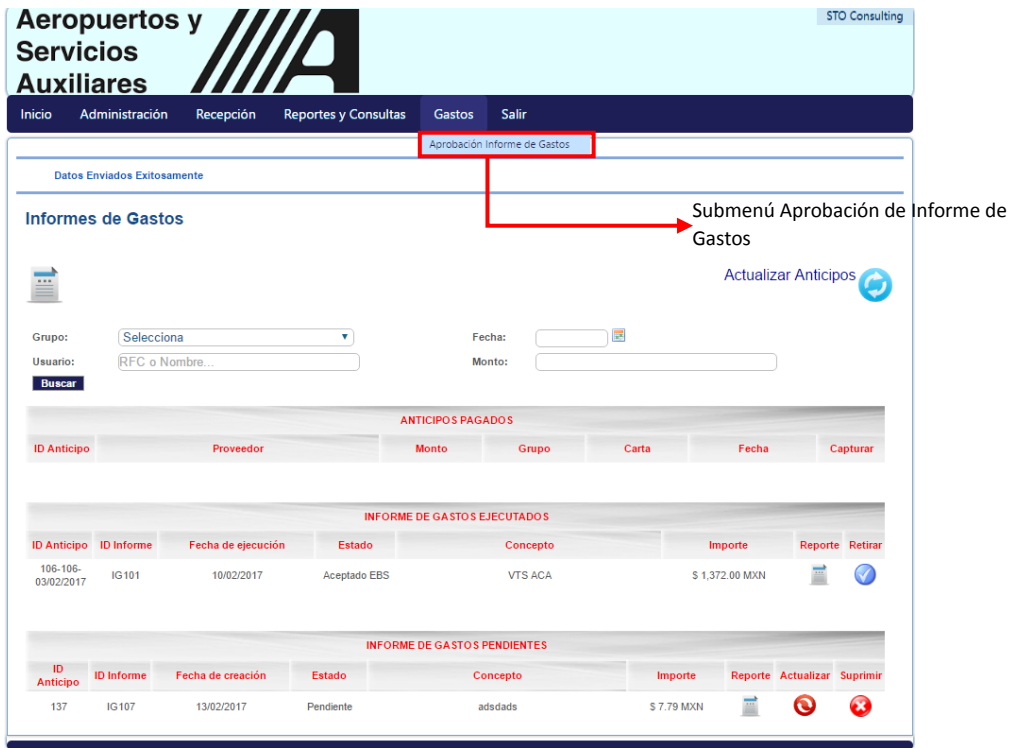

35 Submenú Aprobación Informe de Gastos

Ya que se haya accedido al apartado **Aprobación de Informe de Gastos** se visualizará de la siguiente forma.

|                        | <b>Aeropuertos y</b><br><b>Servicios</b> |                                                          |             | 70                          |           |                                     |                                                 |                    |                                    |                     | <b>STO Consulting</b>      |          |
|------------------------|------------------------------------------|----------------------------------------------------------|-------------|-----------------------------|-----------|-------------------------------------|-------------------------------------------------|--------------------|------------------------------------|---------------------|----------------------------|----------|
| Inicio                 | <b>Auxiliares</b><br>Administración      |                                                          | Recepción   | <b>Reportes y Consultas</b> |           | <b>Gastos</b>                       | Salir                                           |                    |                                    |                     |                            |          |
|                        | Aprobación de Informes de Gastos         |                                                          |             |                             |           |                                     |                                                 |                    |                                    |                     |                            |          |
|                        |                                          |                                                          |             |                             |           |                                     |                                                 |                    |                                    |                     |                            |          |
|                        |                                          |                                                          |             |                             |           |                                     |                                                 |                    |                                    |                     |                            |          |
|                        |                                          |                                                          |             |                             |           |                                     |                                                 |                    |                                    | Aprobar             |                            | Rechazar |
|                        |                                          |                                                          |             |                             |           |                                     | <b>INFORME DE GASTOS PENDIENTES POR VALIDAR</b> |                    |                                    |                     |                            |          |
| Id.<br><b>Anticipo</b> | Id<br>Informe                            | Responsable                                              |             | Fecha de<br>ejecución       | Estado    | <b>Importe</b>                      | <b>Descripción</b>                              | Reporte            | <b>Historial de</b><br>seguimiento |                     | <b>Detailes</b> Selecciona |          |
| $\overline{2}$         | <b>IG118</b>                             | ARELLANO<br><b>VILLAVICENCIO</b><br><b>MAURICIO OMAR</b> |             | 17/02/2017                  | Eiecutado | \$2,615.84                          | Prueba                                          | E                  | $\ddot{\odot}$                     |                     | $\qquad \qquad \Box$       |          |
| PRUEB <sub>3</sub>     | <b>IG119</b>                             | ARELLANO<br><b>VILLAVICENCIO</b><br><b>MAURICIO OMAR</b> |             | 17/02/2017                  | Ejecutado | \$0.01                              | Pruebaa                                         | E                  | $\circ$                            | $\Theta$            | $\Box$                     |          |
|                        |                                          |                                                          |             |                             |           |                                     |                                                 |                    |                                    |                     |                            |          |
|                        |                                          |                                                          |             |                             |           | <b>INFORME DE GASTOS PROCESADOS</b> |                                                 |                    |                                    |                     |                            |          |
|                        |                                          | Id                                                       |             |                             | Fecha de  | Estado                              | Importe                                         | <b>Descripción</b> |                                    | <b>Historial de</b> | <b>Estatus</b> Editar      |          |
| <b>Batch</b>           | Id<br><b>Anticipo</b>                    | <b>Informe</b>                                           | Responsable |                             | ejecución |                                     |                                                 |                    |                                    | sequimiento         |                            |          |

36 Aprobación de Informe de Gastos

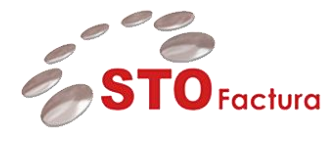

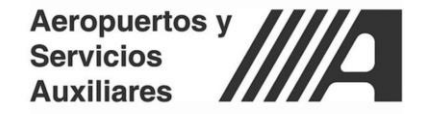

Para ingresar nuevamente al detalle del informe de gastos se deberá dar clic en el botón Detalles de Informe, que se encuentra en el parte de **Detalles.**

| <b>Servicios</b>      | <b>Aeropuertos y</b><br><b>Auxiliares</b> |                                                          |                             |               |                                                 |                    |                    |                                    |                                    |        | <b>STO Consulting</b> |                           |
|-----------------------|-------------------------------------------|----------------------------------------------------------|-----------------------------|---------------|-------------------------------------------------|--------------------|--------------------|------------------------------------|------------------------------------|--------|-----------------------|---------------------------|
| Inicio                | Administración                            | Recepción                                                | <b>Reportes y Consultas</b> |               | <b>Gastos</b>                                   | Salir              |                    |                                    |                                    |        |                       |                           |
|                       |                                           | Aprobación de Informes de Gastos                         |                             |               |                                                 |                    |                    |                                    |                                    |        |                       |                           |
|                       |                                           |                                                          |                             |               |                                                 |                    |                    |                                    |                                    |        |                       |                           |
|                       |                                           |                                                          |                             |               |                                                 |                    |                    |                                    |                                    |        |                       |                           |
|                       |                                           |                                                          |                             |               |                                                 |                    |                    |                                    |                                    |        | Aprobar Rechazar      |                           |
|                       |                                           |                                                          |                             |               | <b>INFORME DE GASTOS PENDIENTES POR VALIDAR</b> |                    |                    |                                    |                                    |        |                       |                           |
| <b>Id</b><br>Anticipo | <b>Id</b><br>Informe                      | <b>Responsable</b>                                       | Fecha de<br>ejecución       | <b>Estado</b> | <b>Importe</b>                                  | <b>Descripción</b> | <b>Reporte</b>     | <b>Historial de</b><br>seguimiento | Detailes Selecciona                |        |                       |                           |
| $\overline{2}$        | <b>IG118</b>                              | ARELLANO<br><b>VILLAVICENCIO</b><br><b>MAURICIO OMAR</b> | 17/02/2017                  | Ejecutado     | \$2,615.84                                      | Prueba             | E                  | O                                  |                                    |        |                       | Botón detalles de Informe |
| PRUEB 3               | IG 119                                    | ARELLANO<br><b>VILLAVICENCIO</b><br><b>MAURICIO OMAR</b> | 17/02/2017                  | Ejecutado     | \$0.01                                          | Pruebaa            | F                  | $\Theta$                           | $\triangledown$                    | $\Box$ |                       |                           |
|                       |                                           |                                                          |                             |               |                                                 |                    |                    |                                    |                                    |        |                       |                           |
|                       |                                           |                                                          |                             |               | <b>INFORME DE GASTOS PROCESADOS</b>             |                    |                    |                                    |                                    |        |                       |                           |
|                       |                                           | <b>Id</b>                                                |                             | Fecha de      | Estado                                          | Importe            | <b>Descripción</b> |                                    | <b>Historial de</b><br>seguimiento |        | <b>Estatus</b> Editar |                           |
| <b>Batch</b>          | <b>Id</b><br>Anticipo                     | Informe                                                  | <b>Responsable</b>          | ejecución     |                                                 |                    |                    |                                    |                                    |        |                       |                           |

37 Detalles de Informe

Ya que se haya dado clic en el botón **Detalles** entraremos a la pantalla **detalle del informe de gastos.**

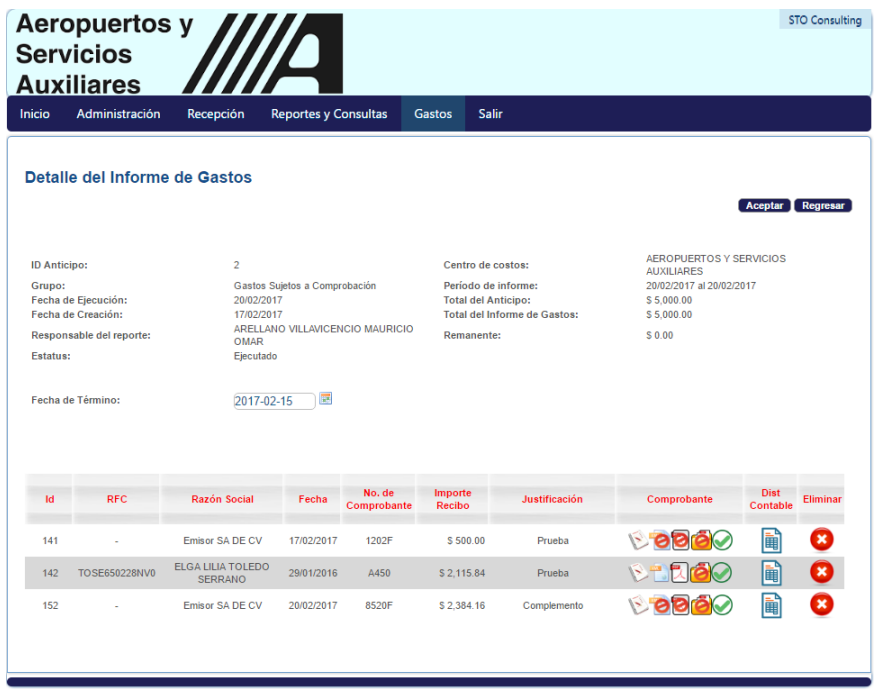

38 Detalle del Informe de Gastos

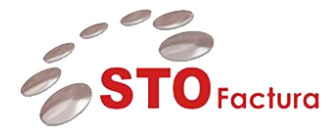

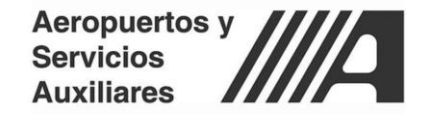

## <span id="page-23-0"></span>Distribución de montos del Informe de Gastos

Para comenzar con la validación de un informe de gastos se deberá de dar clic en el botón **Detalles de Informe,**  que se encuentra en el parte de Detalles.

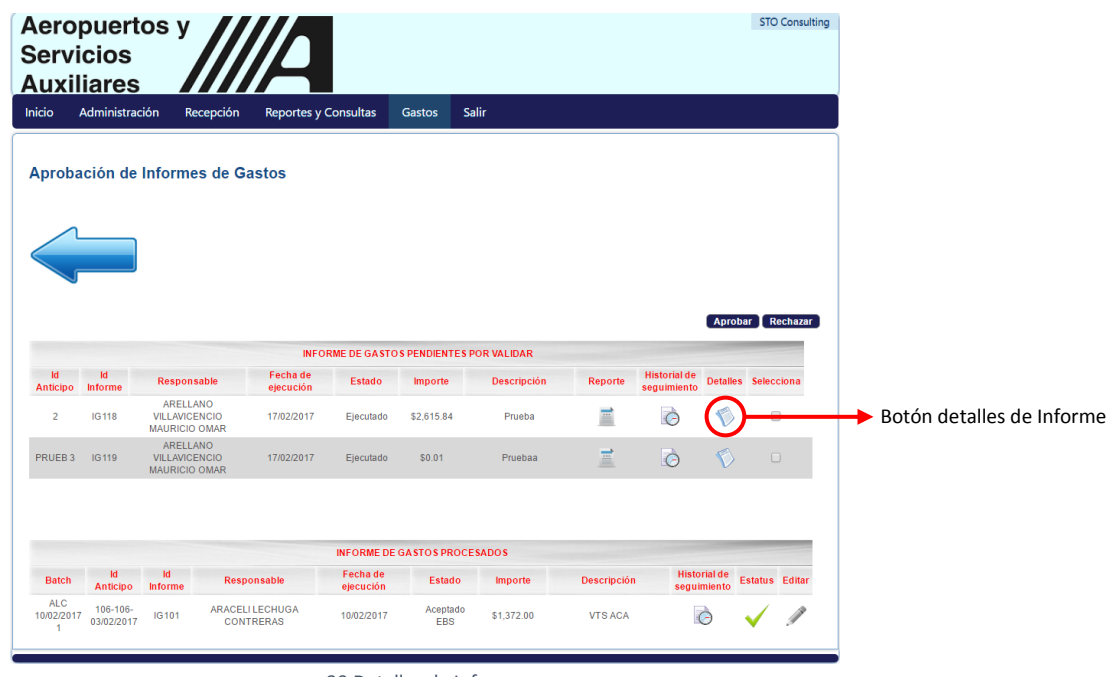

39 Detalles de Informe

Ya que se haya dado clic en el botón **Detalles** entraremos a la pantalla **Detalle del informe de gastos.**

| Inicio                                           | Administración                                                        | Recepción                     |                                                                     | <b>Reportes y Consultas</b>                                      | Gastos            | <b>Salir</b>                                                                                                    |             |                                                                                                    |                     |  |
|--------------------------------------------------|-----------------------------------------------------------------------|-------------------------------|---------------------------------------------------------------------|------------------------------------------------------------------|-------------------|----------------------------------------------------------------------------------------------------|-------------|----------------------------------------------------------------------------------------------------|---------------------|--|
|                                                  |                                                                       | Detaile del Informe de Gastos |                                                                     |                                                                  |                   |                                                                                                    |             |                                                                                                    |                     |  |
|                                                  |                                                                       |                               |                                                                     |                                                                  |                   |                                                                                                    |             |                                                                                                    | Aceptar Regresar    |  |
| <b>ID Anticipo:</b><br>Grupo:<br><b>Fstatus:</b> | Fecha de Ejecución:<br>Fecha de Creación:<br>Responsable del reporte: |                               | PRUEB <sub>3</sub><br>20/02/2017<br>17/02/2017<br>OMAR<br>Ejecutado | Gastos Sujetos a Comprobación<br>ARELLANO VILLAVICENCIO MAURICIO |                   | Centro de costos:<br>Período de informe:<br><b>Total del Anticipo:</b><br><b>Total del Informe de Gastos:</b><br><b>Excedente:</b> |             | <b>AEROPUERTOS Y SERVICIOS</b><br><b>AUXILIARES</b><br>20/02/2017 al 20/02/2017<br>$S$ 0.01<br>S 100.00<br>$S - 99.99$ |                     |  |
|                                                  | Fecha de Término:                                                     |                               |                                                                     | 睘                                                                |                   |                                                                                                    |             |                                                                                                    |                     |  |
| Id                                               | <b>RFC</b>                                                            | <b>Razón Social</b>           | Fecha                                                               | No. de<br>Comprobante                                            | Importe<br>Recibo | <b>Justificación</b>                                                                                                    | Comprobante | <b>Dist</b><br>Contable                                                                                                | Distribuir Eliminar |  |
| 143                                              | J.                                                                    | <b>Emisor SA DE CV</b>        | 17/02/2017                                                          | 85B                                                              | \$100.00          | Prueba                                                                                                    | <b>DOO</b>  | 圃                                                                                                    |                     |  |

40 Detalle del Informe de Gastos

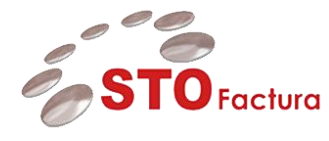

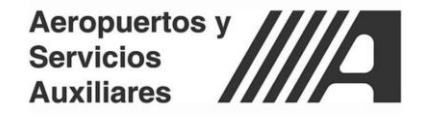

De acuerdo a lo que se visualiza en la información a nivel cabecera, indica que el monto del informe de gastos es mayor al del anticipo, por lo cual el validador deberá realizar la distribución de los montos del informe de gastos. Para esto el validador deberá dar clic en el botón **Distribuir Línea.**

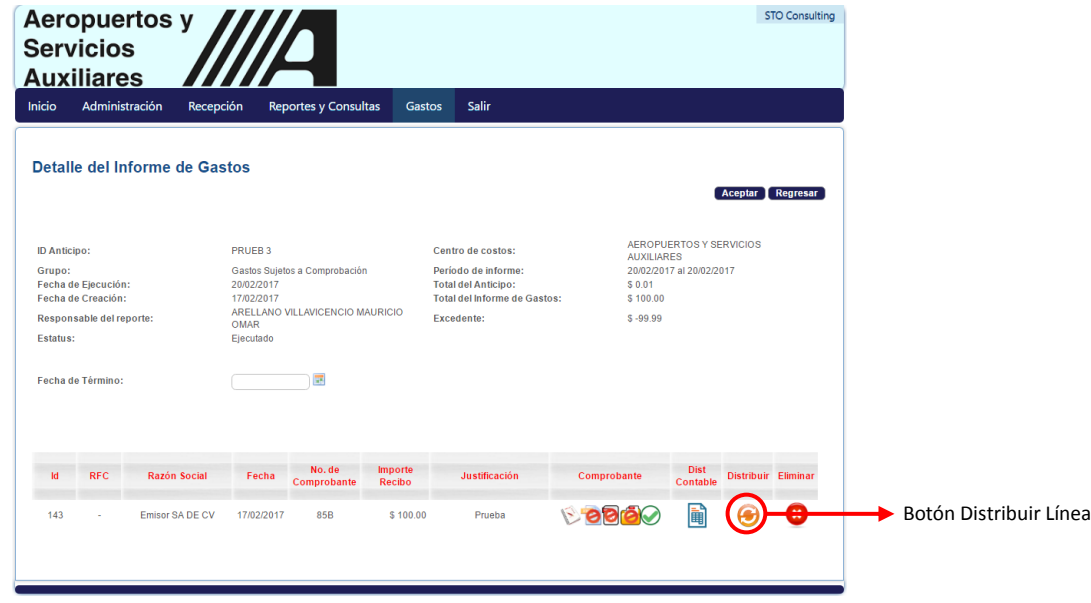

41 Distribuir Línea

Ya que se haya dado clic en el botón **Distribuir Línea**, aparecerá la pantalla para distribuir el monto de la línea en cuestión.

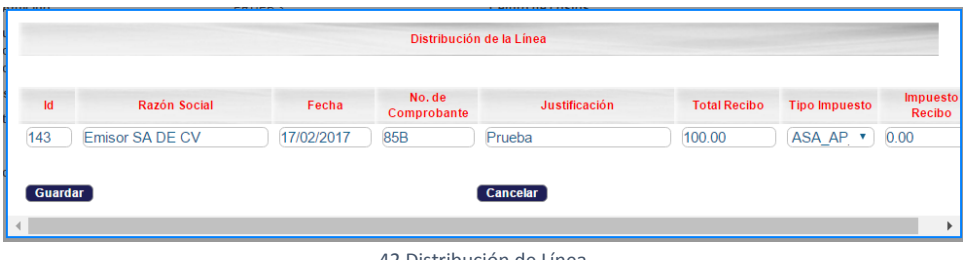

42 Distribución de Línea

Una vez que se encuentra en la pantalla para distribuir el monto, se modificara el monto total del importe y sí este tiene IVA, el cálculo se realizara de forma automática. El cambio se realizará en el campo de **Total Recibo.**

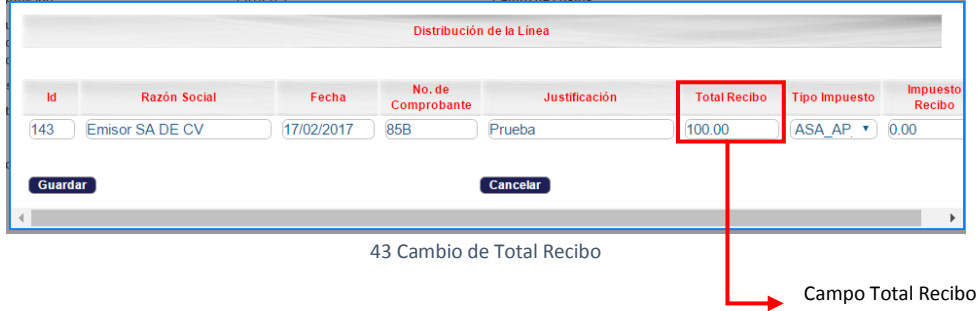

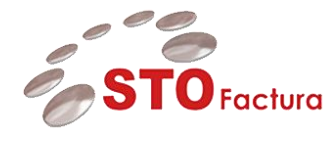

Ya que se haya realizado el ajuste al monto total de la línea o detalle se tendrá que dar clic en el botón **Guardar**.

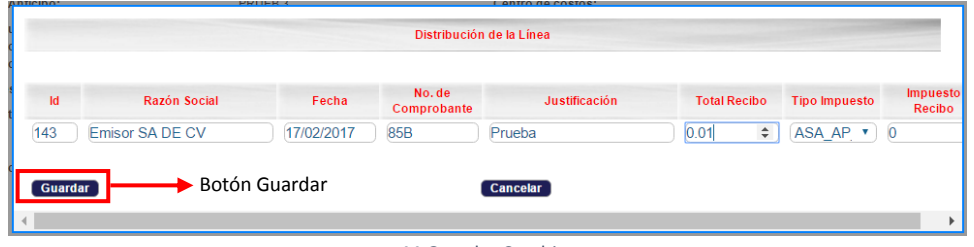

44 Guardar Cambios

Una vez que se haya dado clic en el botón **Guardar**, se mostrara un mensaje indicando que la distribución fue guardada exitosamente.

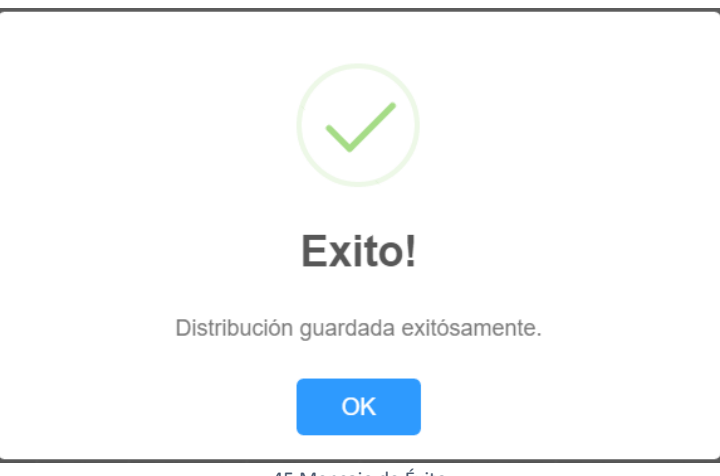

45 Mensaje de Éxito

Ya que se mostró el mensaje en pantalla simplemente se procederá a dar clic en el botón **OK.**

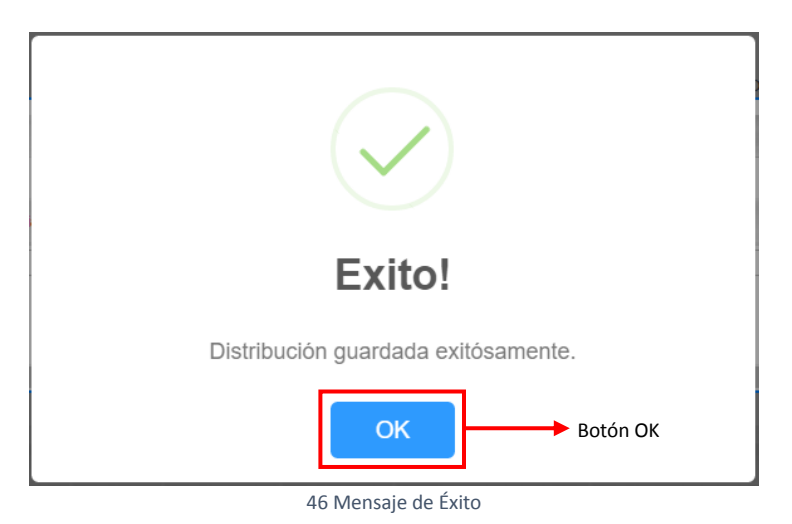

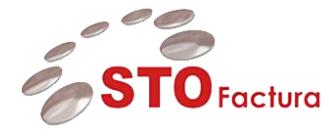

Cuando se haya dado clic en el botón **OK** se cerrará el mensaje y se cargara el portal de STOFactura – Gastos de forma automática y veremos el detalle del informe de gastos.

En caso de que el monto del informe siga siendo mayor al monto del anticipo se realizara el mismo procedimiento de distribuir las líneas para modificar el monto total de estas por parte del validador y a las que él considere que se les tenga que aplicar este cambio.

Si el importe del informe de gastos ya es igual al importe del anticipo, desaparecerá el botón **distribuir líneas.**

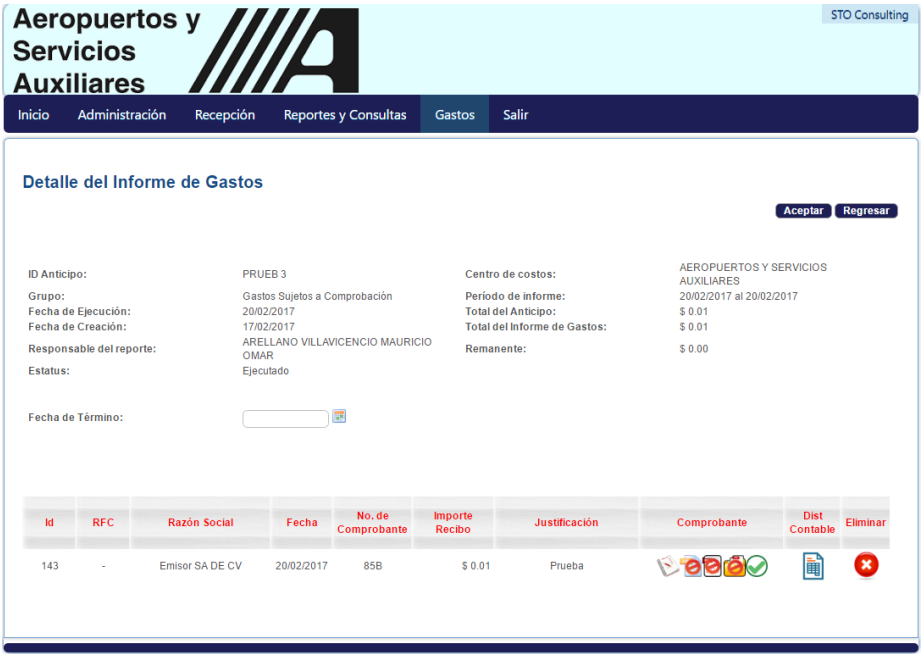

47 Detalle de Informe de Gastos

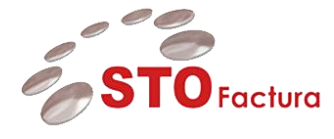

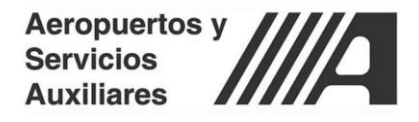

## <span id="page-27-0"></span>Aprobación Informe de Gastos

Ya que se haya realizado el complemento del informe de gastos, la distribución de los montos a nivel línea o bien que el informe de gastos no se le haya tenido que hacer ninguno de los dos procesos anteriores se procederá a realizar la aprobación del informe.

Primero se deberá realizar la asignación de las distribuciones contables por cada línea o detalle del informe de gastos, para lo cual se deberá dar clic en el botón distribución contable.

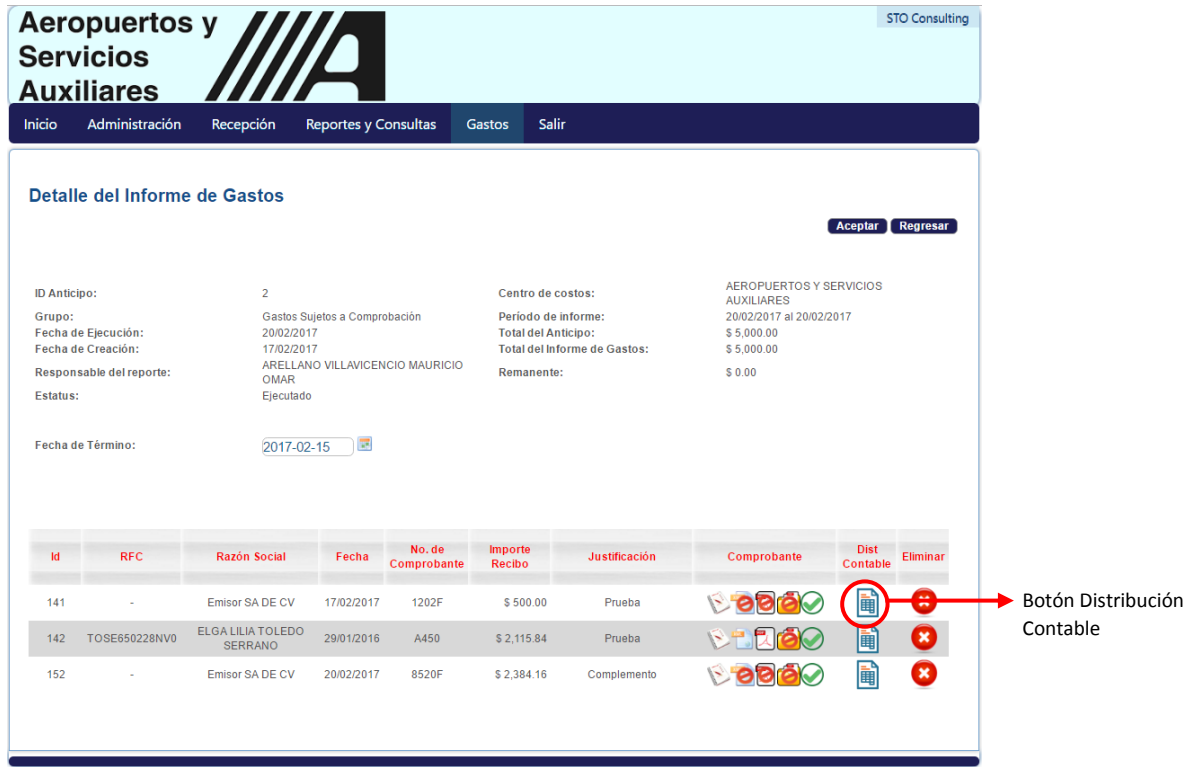

48 Distribución Contable

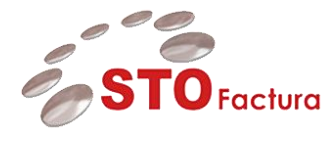

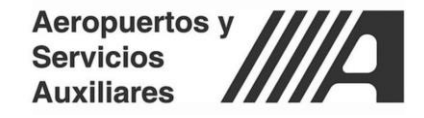

Ya que se haya dado clic en el botón **Distribución Contable**, se mostrará una pantalla en la cual se deberá capturar dicha distribución.

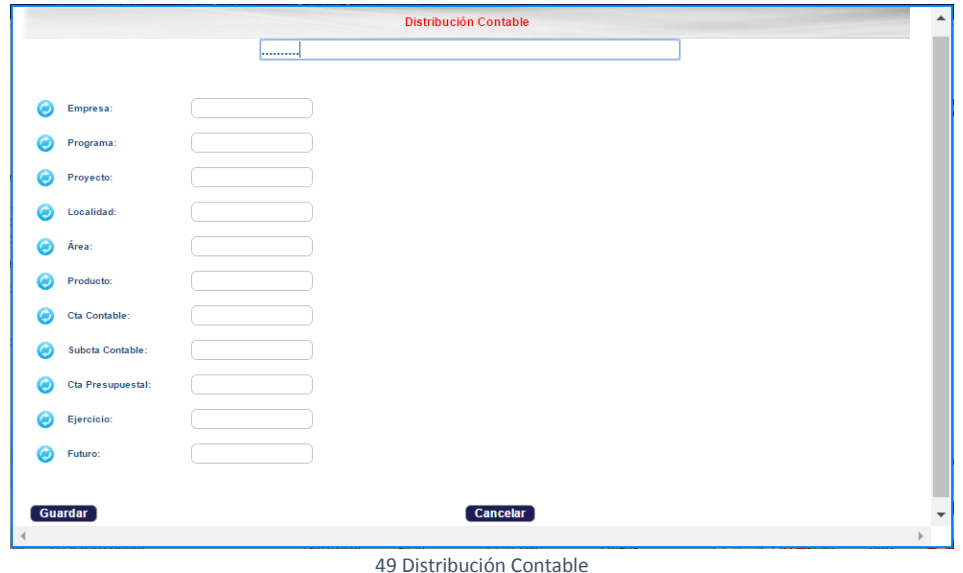

La distribución contable contempla los siguientes segmentos:

- Empresa
- Programa
- Proyecto
- Localidad
- Área
- Producto
- Cuenta Contable
- Subcuenta Contable
- Cuenta Presupuestal
- Ejercicio
- Futuro

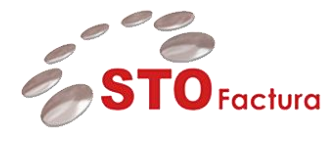

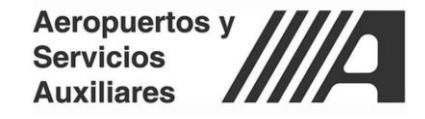

Cuando se haya capturado o copiado la distribución contable presupuestal y se presiona la tecla tabulador o enter, aparecerá el nombre correspondiente de cada segmento.

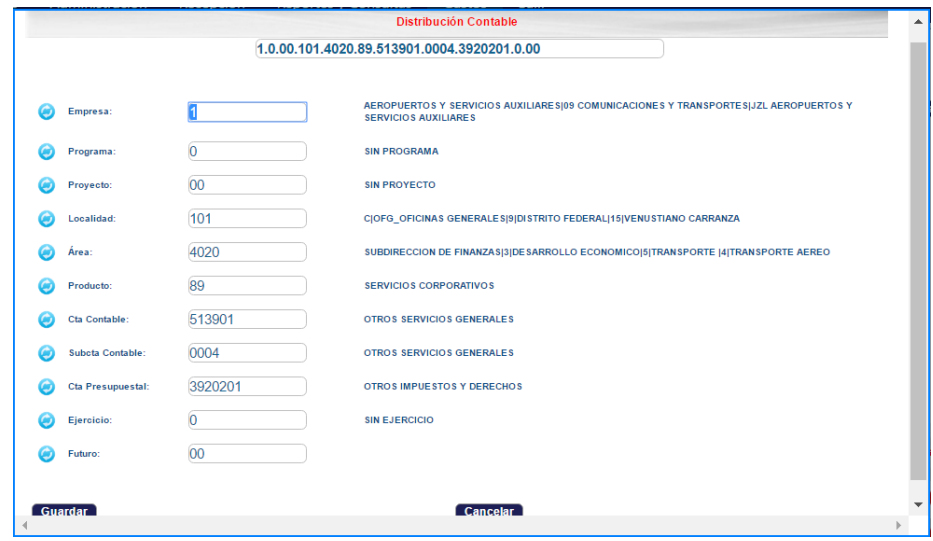

50 Captura de Distribución Contable

Ya que se haya puesto a la distribución contable presupuestal y validado que es la correcta se procederá a dar clic en el botón **guardar**.

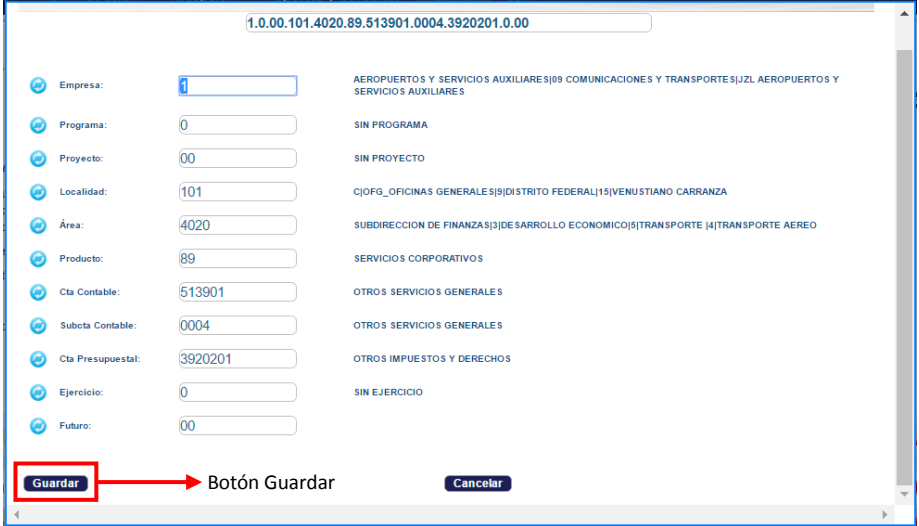

51 Guardar Distribución Contable

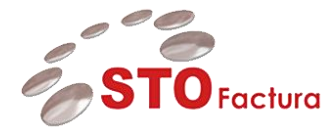

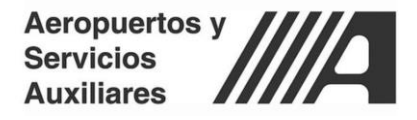

Una vez que se haya dado clic en el botón **Guardar** se realizara la validación de la distribución contable para verificar si esta existe o no.

En caso de que la distribución contable presupuestal no exista mostrará el mensaje *Error: No existe la distribución contable seleccionada.*

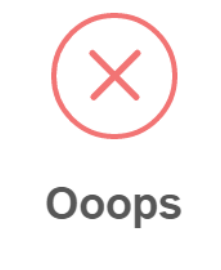

Error: No existe la Distribución Contable seleccionada.

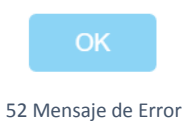

Se tendrá que dar clic en el botón **OK,**

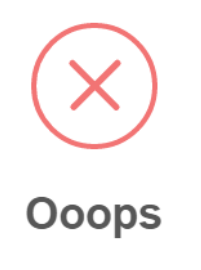

Error: No existe la Distribución Contable seleccionada.

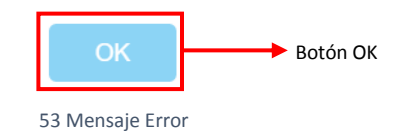

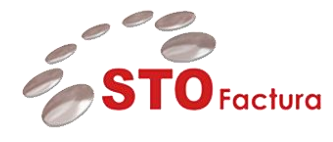

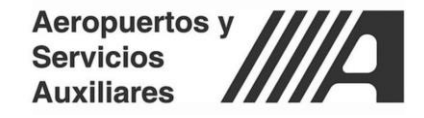

Ya que se haya dado clic en el botón **OK** se cerrará el mensaje mostrado y se regresará a la pantalla de distribución contable para que el validador realice los ajustes pertinentes.

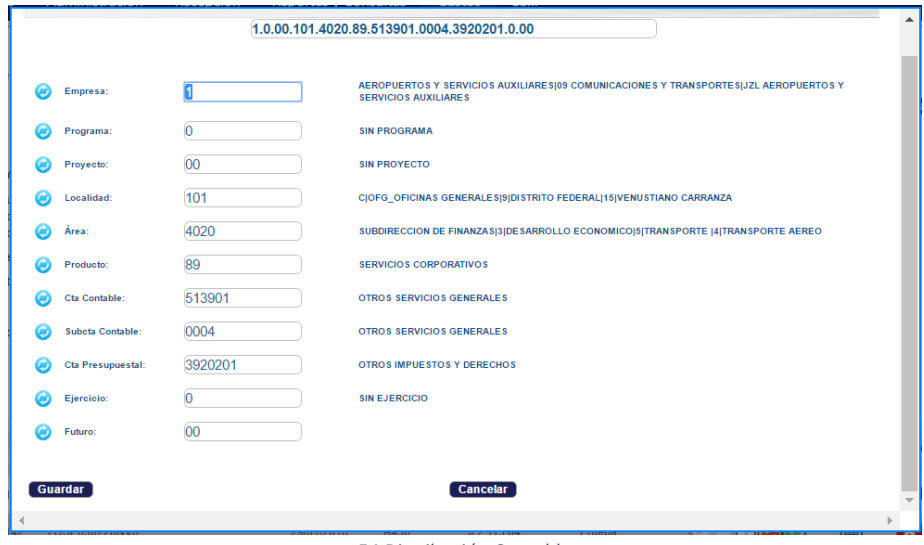

54 Distribución Contable

Si la distribución es correcta, cuando se da clic en el botón guardar mostrara un mensaje de éxito indicando que la *Distribución contable fue guardada exitosamente.*

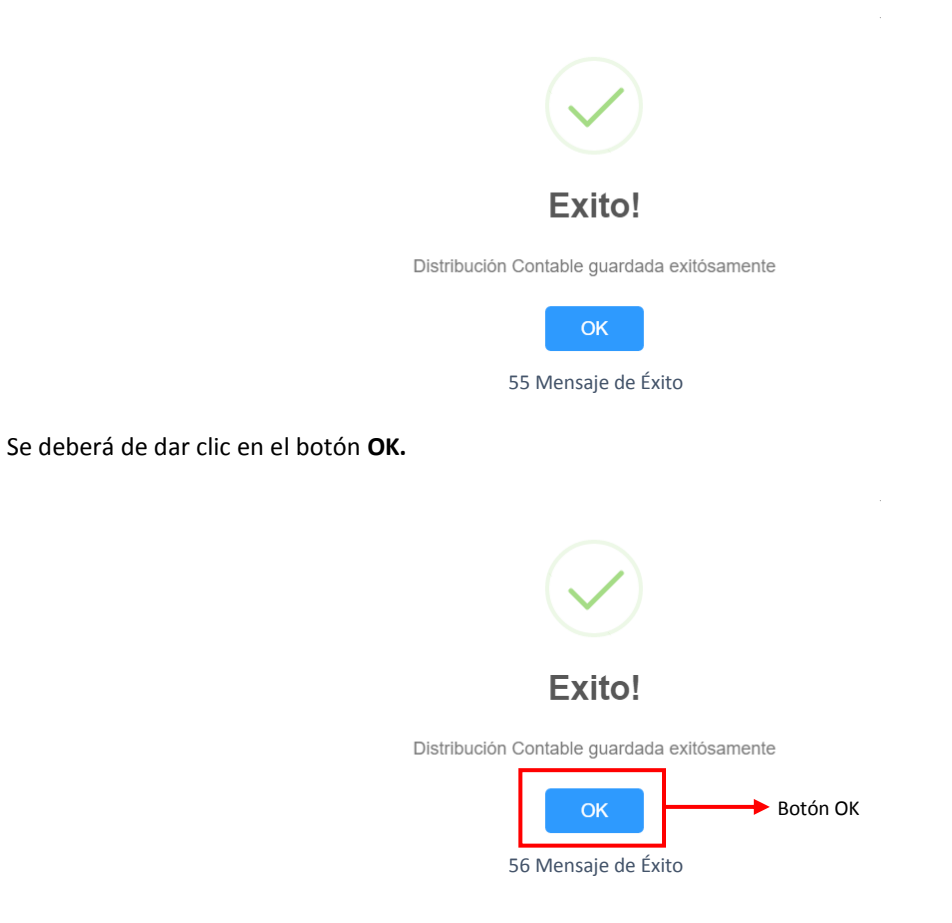

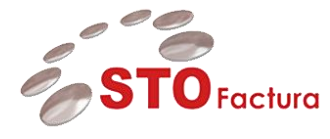

Cuando se haya dado clic en el botón **Guardar** se cerrará el mensaje y se actualizara el portal de STOFactura – Gastos y SE regresará a la pantalla **Detalle del Informe de Gastos**, además de que la línea cambiara de color para indicar que ya tiene asignada una cuenta contable.

|                                           | Aeropuertos y<br><b>Servicios</b>                                                          |                                                                                      | 78                                 |                                 |                                                                                      |                                     |                                                                                                    |                         | <b>STO Consulting</b> |
|-------------------------------------------|--------------------------------------------------------------------------------------------|--------------------------------------------------------------------------------------|------------------------------------|---------------------------------|--------------------------------------------------------------------------------------|-------------------------------------|----------------------------------------------------------------------------------------------------|-------------------------|-----------------------|
| Inicio                                    | <b>Auxiliares</b><br>Administración                                                        | Recepción                                                                            | <b>Reportes y Consultas</b>        |                                 | Salir<br><b>Gastos</b>                                                               |                                     |                                                                                                    |                         |                       |
|                                           | Detalle del Informe de Gastos                                                              |                                                                                      |                                    |                                 |                                                                                      |                                     |                                                                                                    | Aceptar Regresar        |                       |
| <b>ID Anticipo:</b><br>Grupo:<br>Estatus: | Fecha de Ejecución:<br>Fecha de Creación:<br>Responsable del reporte:<br>Fecha de Término: | $\overline{a}$<br>20/02/2017<br>17/02/2017<br><b>OMAR</b><br>Ejecutado<br>2017-02-15 | Gastos Sujetos a Comprobación<br>量 | ARELLANO VILLAVICENCIO MAURICIO | Centro de costos:<br>Periodo de informe:<br><b>Total del Anticipo:</b><br>Remanente: | <b>Total del Informe de Gastos:</b> | AEROPUERTOS Y SERVICIOS<br><b>AUXILIARES</b><br>20/02/2017 al 20/02/2017<br>\$5,000.00<br>\$5,000.00<br>\$0.00 |                         |                       |
| <b>Id</b>                                 | <b>RFC</b>                                                                                 | <b>Razón Social</b>                                                                  | Fecha                              | No. de<br>Comprobante           | <b>Importe</b><br><b>Recibo</b>                                                      | <b>Justificación</b>                | Comprobante                                                                                                    | <b>Dist</b><br>Contable | Eliminar              |
| 141                                       |                                                                                            | <b>Emisor SA DE CV</b>                                                               | 17/02/2017                         | 1202F                           | \$500.00                                                                             | Prueba                              | <b>DOOD</b>                                                                                                    | 圃                       | Ø                     |
|                                           | TOSE650228NV0                                                                              | <b>ELGA LILIA TOLEDO</b>                                                             | 29/01/2016                         | A450                            | \$2.115.84                                                                           | Prueba                              |                                                                                                    | 圖                       | 0                     |
| 142                                       |                                                                                            | <b>SERRANO</b>                                                                       |                                    |                                 |                                                                                      |                                     |                                                                                                    |                         |                       |

57 Detalle del Informe de Gastos

Ya que se hayan asignado todas las distribuciones contables en las líneas del informe de gastos, se procederá a seleccionar la fecha de término de validación de dicho informe, esto se realizará en el campo **Fecha de término.**

|                                           | <b>Aeropuertos y</b><br><b>Servicios</b><br><b>Auxiliares</b>                              |                                                                                      |                                    |                                 |                                                                                      |                                                 |                                                                                                    |                         | <b>STO Consulting</b> |
|-------------------------------------------|--------------------------------------------------------------------------------------------|--------------------------------------------------------------------------------------|------------------------------------|---------------------------------|--------------------------------------------------------------------------------------|-------------------------------------------------|----------------------------------------------------------------------------------------------------|-------------------------|-----------------------|
| Inicio                                    | Administración                                                                             | Recepción                                                                            | <b>Reportes y Consultas</b>        |                                 | Salir<br><b>Gastos</b>                                                               |                                                 |                                                                                                    |                         |                       |
|                                           | Detalle del Informe de Gastos                                                              |                                                                                      |                                    |                                 |                                                                                      |                                                 |                                                                                                    | Aceptar   Regresar      |                       |
| <b>ID Anticipo:</b><br>Grupo:<br>Estatus: | Fecha de Ejecución:<br>Fecha de Creación:<br>Responsable del reporte:<br>Fecha de Término: | $\overline{2}$<br>20/02/2017<br>17/02/2017<br><b>OMAR</b><br>Ejecutado<br>2017-02-15 | Gastos Sujetos a Comprobación<br>昆 | ARELLANO VILLAVICENCIO MAURICIO | Centro de costos:<br>Período de informe:<br><b>Total del Anticipo:</b><br>Remanente: | <b>Total del Informe de Gastos:</b><br>Botón OK | AEROPUERTOS Y SERVICIOS<br><b>AUXILIARES</b><br>20/02/2017 al 20/02/2017<br>\$5,000.00<br>\$5,000.00<br>\$0.00 |                         |                       |
| <b>Id</b>                                 | <b>RFC</b>                                                                                 | <b>Razón Social</b>                                                                  | Fecha                              | No. de<br>Comprobante           | <b>Importe</b><br><b>Recibo</b>                                                      | <b>Justificación</b>                            | Comprobante                                                                                                    | <b>Dist</b><br>Contable | Eliminar              |
| 141                                       |                                                                                            | <b>Emisor SA DE CV</b>                                                               | 17/02/2017                         | 1202F                           | \$500.00                                                                             | Prueha                                          | $\odot$ 886 $\odot$                                                                                            | 圃                       | ×                     |
| 142                                       | TOSE650228NV0                                                                              | ELGA LILIA TOLEDO<br><b>SERRANO</b>                                                  | 29/01/2016                         | A450                            | \$2,115.84                                                                           | Prueba                                          |                                                                                                    | f                       | Ø                     |
| 152                                       |                                                                                            | <b>Emisor SA DE CV</b>                                                               | 20/02/2017                         | 8520F                           | \$2.384.16                                                                           | Complemento                                     | $\triangleright$ 888                                                                                           | f                       | ×                     |
|                                           |                                                                                            |                                                                                      |                                    |                                 |                                                                                      |                                                 |                                                                                                    |                         |                       |

58 Detalle de Informe de Gastos

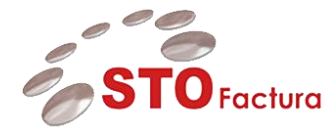

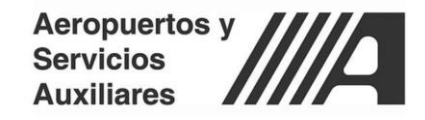

Una vez seleccionada la **fecha de término** se procederá a dar clic en el botón **Aceptar.**

|                                           | Aeropuertos y<br><b>Servicios</b><br><b>Auxiliares</b>                                     |                                                                                      |                                    |                                 |                                                                                      |                                     |                                                                                                    |                         | <b>STO Consulting</b> |               |
|-------------------------------------------|--------------------------------------------------------------------------------------------|--------------------------------------------------------------------------------------|------------------------------------|---------------------------------|--------------------------------------------------------------------------------------|-------------------------------------|----------------------------------------------------------------------------------------------------|-------------------------|-----------------------|---------------|
| Inicio                                    | Administración                                                                             | Recepción                                                                            | <b>Reportes y Consultas</b>        |                                 | Salir<br>Gastos                                                                      |                                     |                                                                                                    |                         |                       |               |
|                                           | Detaile del Informe de Gastos                                                              |                                                                                      |                                    |                                 |                                                                                      |                                     |                                                                                                    | Aceptar                 | <b>Depression</b>     | Botón Aceptar |
| <b>ID Anticipo:</b><br>Grupo:<br>Estatus: | Fecha de Eiecución:<br>Fecha de Creación:<br>Responsable del reporte:<br>Fecha de Término: | $\overline{2}$<br>20/02/2017<br>17/02/2017<br><b>OMAR</b><br>Ejecutado<br>2017-02-15 | Gastos Sujetos a Comprobación<br>屋 | ARELLANO VILLAVICENCIO MAURICIO | Centro de costos:<br>Período de informe:<br><b>Total del Anticipo:</b><br>Remanente: | <b>Total del Informe de Gastos:</b> | AEROPUERTOS Y SERVICIOS<br><b>AUXILIARES</b><br>20/02/2017 al 20/02/2017<br>\$5,000.00<br>\$5,000.00<br>\$0.00 |                         |                       |               |
| <b>Id</b>                                 | <b>RFC</b>                                                                                 | <b>Razón Social</b>                                                                  | Fecha                              | No.de<br>Comprobante            | <b>Importe</b><br><b>Recibo</b>                                                      | <b>Justificación</b>                | Comprobante                                                                                                    | <b>Dist</b><br>Contable | Eliminar              |               |
| 141                                       |                                                                                            | Emisor SA DE CV                                                                      | 17/02/2017                         | 1202F                           | \$500.00                                                                             | Prueba                              | $\circ$ ooo $\circ$                                                                                            | H                       | z                     |               |
| 142                                       | TOSE650228NV0                                                                              | ELGA LILIA TOLEDO<br><b>SERRANO</b>                                                  | 29/01/2016                         | A450                            | \$2.115.84                                                                           | Prueba                              | <b>DE RIGO</b>                                                                                                 | 圃                       | 0                     |               |
| 152                                       |                                                                                            | Emisor SA DE CV                                                                      | 20/02/2017                         | 8520F                           | \$2,384.16                                                                           | Complemento                         | $\vee$ 886 $\vee$                                                                                              | 圖                       | Ø                     |               |
|                                           |                                                                                            |                                                                                      |                                    |                                 |                                                                                      |                                     |                                                                                                    |                         |                       |               |
|                                           |                                                                                            |                                                                                      |                                    |                                 |                                                                                      |                                     |                                                                                                    |                         |                       |               |

59 Detalle de Informe de Gastos

Cuando se dé clic en el botón **Aceptar** se actualizarán los datos y regresaremos a la pantalla de **Aprobación de informes de gastos.**

|                                       |                      | Administración<br>Recepción                                     | <b>Reportes y Consultas</b> |               | Salir<br><b>Gastos</b>                          |                    |                |                                    |           |                            |
|---------------------------------------|----------------------|-----------------------------------------------------------------|-----------------------------|---------------|-------------------------------------------------|--------------------|----------------|------------------------------------|-----------|----------------------------|
|                                       |                      |                                                                 |                             |               |                                                 |                    |                |                                    |           |                            |
|                                       |                      | <b>Datos Actualizados Correctamente</b>                         |                             |               |                                                 |                    |                |                                    |           |                            |
|                                       |                      | Aprobación de Informes de Gastos                                |                             |               |                                                 |                    |                |                                    |           |                            |
|                                       |                      |                                                                 |                             |               |                                                 |                    |                |                                    |           |                            |
|                                       |                      |                                                                 |                             |               |                                                 |                    |                |                                    |           |                            |
|                                       |                      |                                                                 |                             |               |                                                 |                    |                |                                    |           |                            |
|                                       |                      |                                                                 |                             |               |                                                 |                    |                |                                    |           |                            |
|                                       |                      |                                                                 |                             |               |                                                 |                    |                |                                    |           |                            |
|                                       |                      |                                                                 |                             |               |                                                 |                    |                |                                    |           |                            |
|                                       |                      |                                                                 |                             |               |                                                 |                    |                |                                    | Aprobar T | Rechazar                   |
|                                       |                      |                                                                 |                             |               | <b>INFORME DE GASTOS PENDIENTES POR VALIDAR</b> |                    |                |                                    |           |                            |
| Id                                    | Id<br><b>Informe</b> | <b>Responsable</b>                                              | Fecha de<br>ejecución       | <b>Estado</b> | Importe                                         | <b>Descripción</b> | <b>Reporte</b> | <b>Historial de</b><br>seguimiento |           | <b>Detailes</b> Selecciona |
| $\overline{2}$                        | <b>IG118</b>         | <b>ARELLANO</b><br><b>VILLAVICENCIO</b><br><b>MAURICIO OMAR</b> | 20/02/2017                  | Ejecutado     | \$5,000.00                                      | Prueba             | Ξ              | $\ddot{\circ}$                     |           | $\Box$                     |
| <b>Anticipo</b><br>PRUEB <sub>3</sub> | IG119                | ARELLANO<br><b>VILLAVICENCIO</b><br><b>MAURICIO OMAR</b>        | 20/02/2017                  | Ejecutado     | S0.01                                           | Pruebaa            | Ξ              | $\Theta$                           | €         | $\Box$                     |
|                                       |                      |                                                                 |                             |               |                                                 |                    |                |                                    |           |                            |
|                                       |                      |                                                                 |                             |               |                                                 |                    |                |                                    |           |                            |
|                                       |                      |                                                                 |                             |               | <b>INFORME DE GASTOS PROCESADOS</b>             |                    |                |                                    |           |                            |

60 Aprobación de Informe de Gastos

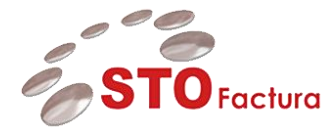

Para realizar la aprobación de los informes de gastos y estos viajen al ERP y a SIPAVI (si el flujo es de viáticos), se deberán de seleccionar los informes de gastos a aprobar, esto se realizará dando clic en el campo de selección que se encuentra en la parte de seleccionar.

|                                   | <b>Aeropuertos y</b><br><b>Servicios</b> |                                                          |           |                             |                       |                                          |                    |                    |                                    |                                    | <b>STO Consulting</b> |
|-----------------------------------|------------------------------------------|----------------------------------------------------------|-----------|-----------------------------|-----------------------|------------------------------------------|--------------------|--------------------|------------------------------------|------------------------------------|-----------------------|
| Inicio                            | <b>Auxiliares</b><br>Administración      |                                                          | Recepción | <b>Reportes y Consultas</b> |                       | Gastos                                   | Salir              |                    |                                    |                                    |                       |
|                                   | <b>Datos Actualizados Correctamente</b>  |                                                          |           |                             |                       |                                          |                    |                    |                                    |                                    |                       |
|                                   | Aprobación de Informes de Gastos         |                                                          |           |                             |                       |                                          |                    |                    |                                    |                                    |                       |
|                                   |                                          |                                                          |           |                             |                       |                                          |                    |                    |                                    |                                    |                       |
|                                   |                                          |                                                          |           |                             |                       |                                          |                    |                    |                                    |                                    |                       |
|                                   |                                          |                                                          |           |                             |                       |                                          |                    |                    |                                    |                                    |                       |
|                                   |                                          |                                                          |           |                             |                       |                                          |                    |                    |                                    |                                    | Aprobar Rechazar      |
| Id.                               | Id                                       |                                                          |           |                             |                       | INFORME DE GASTOS PENDIENTES POR VALIDAR |                    |                    |                                    |                                    |                       |
|                                   |                                          |                                                          |           |                             |                       |                                          |                    |                    |                                    |                                    |                       |
|                                   | Informe                                  | <b>Responsable</b>                                       |           | Fecha de<br>ejecución       | <b>Estado</b>         | <b>Importe</b>                           | <b>Descripción</b> | Reporte            | <b>Historial de</b><br>seguimiento | <b>Detailes</b>                    | Selecciona            |
| <b>Anticipo</b><br>$\overline{2}$ | <b>IG118</b>                             | ARELLANO<br><b>VILLAVICENCIO</b><br><b>MAURICIO OMAR</b> |           | 20/02/2017                  | Ejecutado             | \$5,000.00                               | Prueba             | E                  | $\Theta$                           | $\triangledown$                    | $\Box$                |
|                                   | IG119                                    | ARELLANO<br><b>VILLAVICENCIO</b><br><b>MAURICIO OMAR</b> |           | 20/02/2017                  | Ejecutado             | S0.01                                    | Pruebaa            | Ξ                  | Ò                                  | $\triangledown$                    | $\Box$                |
| PRUEB <sub>3</sub>                |                                          |                                                          |           |                             |                       |                                          |                    |                    |                                    |                                    |                       |
|                                   |                                          |                                                          |           |                             |                       | <b>INFORME DE GASTOS PROCESADOS</b>      |                    |                    |                                    |                                    |                       |
| <b>Batch</b>                      | <b>Id</b><br>Anticipo                    | Id<br><b>Informe</b>                                     |           | Responsable                 | Fecha de<br>ejecución | <b>Estado</b>                            | Importe            | <b>Descripción</b> |                                    | <b>Historial de</b><br>seguimiento | <b>Estatus</b> Editar |

61 Selección de Informe de Gastos

Ya que hayan seleccionado todos los informes de gastos para aprobar se dará clic en el botón **Aprobar.**

| <b>Auxiliares</b>                |                                         |                                                          |             |                             |                              |                                                 |                    |                    |                                    |                                    |                            |                                |
|----------------------------------|-----------------------------------------|----------------------------------------------------------|-------------|-----------------------------|------------------------------|-------------------------------------------------|--------------------|--------------------|------------------------------------|------------------------------------|----------------------------|--------------------------------|
| Inicio                           | Administración                          |                                                          | Recepción   | <b>Reportes y Consultas</b> |                              | Gastos                                          | <b>Salir</b>       |                    |                                    |                                    |                            |                                |
|                                  | <b>Datos Actualizados Correctamente</b> |                                                          |             |                             |                              |                                                 |                    |                    |                                    |                                    |                            |                                |
|                                  | Aprobación de Informes de Gastos        |                                                          |             |                             |                              |                                                 |                    |                    |                                    |                                    |                            |                                |
|                                  |                                         |                                                          |             |                             |                              |                                                 |                    |                    |                                    |                                    |                            |                                |
|                                  |                                         |                                                          |             |                             |                              |                                                 |                    |                    |                                    |                                    |                            |                                |
|                                  |                                         |                                                          |             |                             |                              |                                                 |                    |                    |                                    |                                    |                            |                                |
|                                  |                                         |                                                          |             |                             |                              |                                                 |                    |                    |                                    |                                    |                            |                                |
|                                  |                                         |                                                          |             |                             |                              |                                                 |                    |                    |                                    |                                    |                            |                                |
|                                  |                                         |                                                          |             |                             |                              |                                                 |                    |                    |                                    |                                    |                            |                                |
|                                  |                                         |                                                          |             |                             |                              |                                                 |                    |                    |                                    | Aprobar                            |                            | <b><i><u>Bankasari</u></i></b> |
|                                  |                                         |                                                          |             |                             |                              | <b>INFORME DE GASTOS PENDIENTES POR VALIDAR</b> |                    |                    |                                    |                                    |                            |                                |
|                                  | Id<br><b>Informe</b>                    | <b>Responsable</b>                                       |             | Fecha de<br>ejecución       | Estado                       | Importe                                         | <b>Descripción</b> | Reporte            | <b>Historial de</b><br>seguimiento |                                    | <b>Detailes</b> Selecciona |                                |
| Id<br>Anticipo<br>$\overline{2}$ | <b>IG118</b>                            | ARELLANO<br><b>VILLAVICENCIO</b><br><b>MAURICIO OMAR</b> |             | 20/02/2017                  | Ejecutado                    | \$5,000.00                                      | Prueba             | E                  | $\ddot{\circ}$                     | $\triangledown$                    | $\blacktriangleright$      |                                |
| PRUEB <sub>3</sub>               | IG119                                   | ARELLANO<br><b>VILLAVICENCIO</b><br>MAURICIO OMAR        |             | 20/02/2017                  | Ejecutado                    | S0.01                                           | Pruebaa            | E                  | <b>B</b>                           | $\hat{\mathbf{v}}$                 | $\Box$                     |                                |
|                                  |                                         |                                                          |             |                             |                              |                                                 |                    |                    |                                    |                                    |                            |                                |
|                                  |                                         |                                                          |             |                             |                              |                                                 |                    |                    |                                    |                                    |                            |                                |
|                                  |                                         |                                                          |             |                             |                              | <b>INFORME DE GASTOS PROCESADOS</b>             |                    |                    |                                    |                                    |                            |                                |
| <b>Batch</b>                     | <b>Id</b><br>Anticipo                   | Id<br><b>Informe</b>                                     | Responsable |                             | <b>Fecha de</b><br>ejecución | <b>Estado</b>                                   | Importe            | <b>Descripción</b> |                                    | <b>Historial de</b><br>seguimiento | <b>Estatus</b> Editar      |                                |

62Aprobación Informe de Gastos

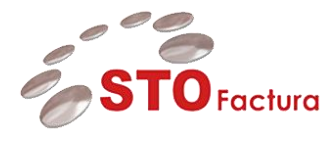

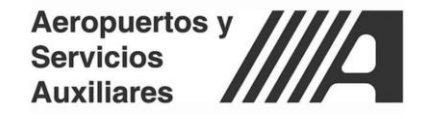

Cuando se dé clic en el botón **Aprobar,** aparecerá un mensaje indicando el número de lote y que la transacción está siendo procesada.

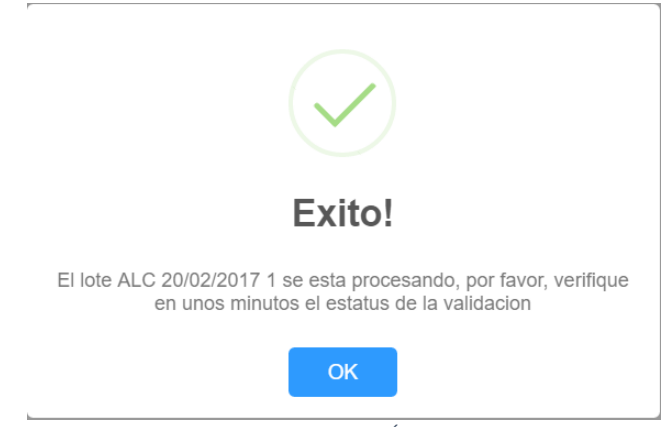

63 Mensaje de Éxito

Se deberá de dar clic en el botón **OK.**

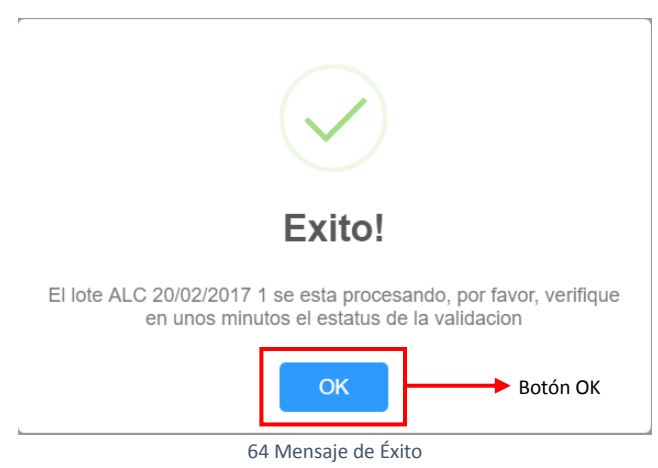

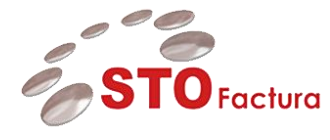

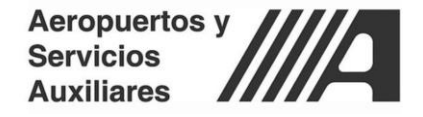

Ya que se haya dado clic en el botón **OK** se cerrará el mensaje y se cargara el portal de STOFactura – Gastos el apartado de **Aprobación de informes de gastos** y mostrara el informe de gastos aprobado en la sección informe de gastos procesados.

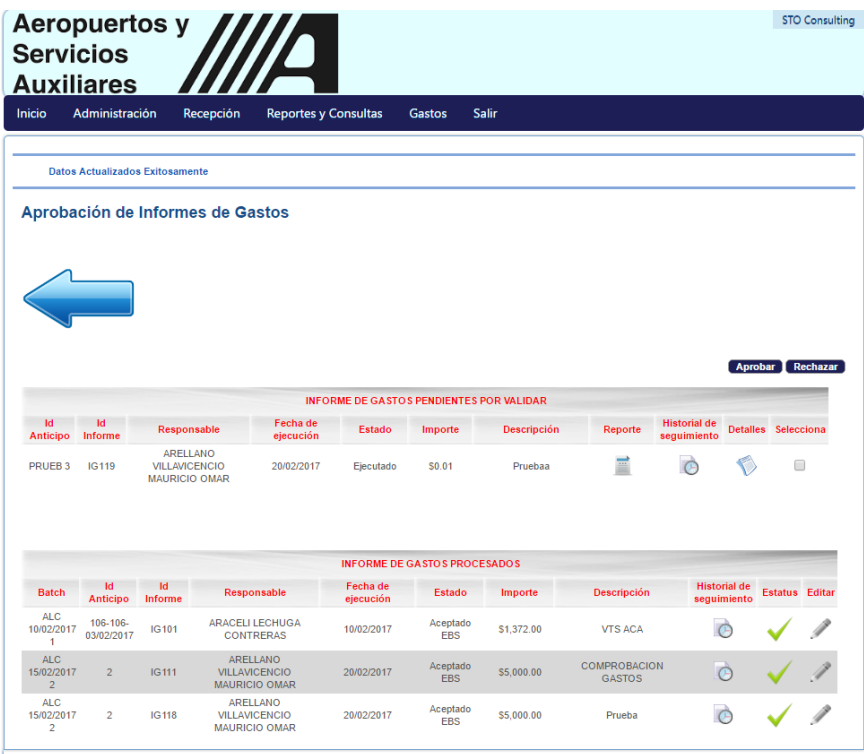

65 Aprobación de Informe de Gastos

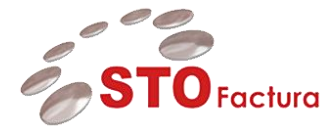

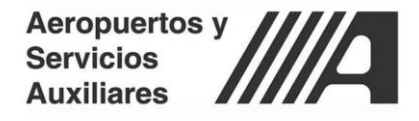

### <span id="page-37-0"></span>Rechazo Informe de Gastos

Para realizar el rechazo del informe de gastos se deberán seleccionar los informes de gastos que se van a rechazar, esto se realizará dando clic en el campo de selección que se encuentra en la parte de seleccionar.

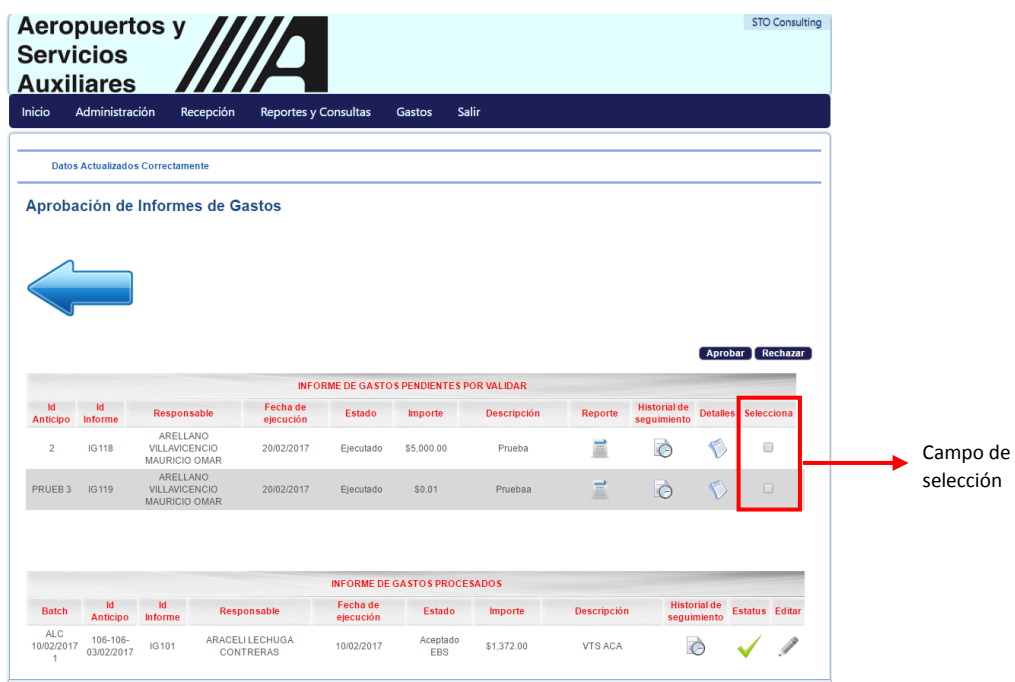

66 Selección de Informe de Gastos

Ya que se hayan seleccionado los informes de gastos a rechazar se dará clic en el botón **Rechazar.**

|                               | <b>Aeropuertos y</b><br><b>Servicios</b> |                                                          |                                            |                       |                                                                   |                    |                    |                                    |                                    | <b>STO Consulting</b>      |                |
|-------------------------------|------------------------------------------|----------------------------------------------------------|--------------------------------------------|-----------------------|-------------------------------------------------------------------|--------------------|--------------------|------------------------------------|------------------------------------|----------------------------|----------------|
| Inicio                        | <b>Auxiliares</b><br>Administración      | Recepción                                                | <b>Reportes y Consultas</b>                |                       | Salir<br>Gastos                                                   |                    |                    |                                    |                                    |                            |                |
|                               |                                          | <b>Datos Actualizados Correctamente</b>                  |                                            |                       |                                                                   |                    |                    |                                    |                                    |                            |                |
|                               |                                          | Aprobación de Informes de Gastos                         |                                            |                       |                                                                   |                    |                    |                                    |                                    |                            |                |
|                               |                                          |                                                          |                                            |                       |                                                                   |                    |                    |                                    |                                    |                            |                |
|                               |                                          |                                                          |                                            |                       |                                                                   |                    |                    |                                    |                                    |                            |                |
|                               |                                          |                                                          |                                            |                       |                                                                   |                    |                    |                                    |                                    | Aproba Rechazar            | Botón Rechazar |
| <b>Id</b><br>Anticipo         | <b>Id</b><br>Informe                     | <b>Responsable</b>                                       | Fecha de<br>ejecución                      | Estado                | <b>INFORME DE GASTOS PENDIENTES POR VALIDAR</b><br><b>Importe</b> | <b>Descripción</b> | <b>Reporte</b>     | <b>Historial de</b><br>sequimiento |                                    | <b>Detailes</b> Selecciona |                |
| $\overline{2}$                | <b>IG118</b>                             | ARELLANO<br><b>VILLAVICENCIO</b><br><b>MAURICIO OMAR</b> | 20/02/2017                                 | Ejecutado             | \$5,000.00                                                        | Prueba             | Ξ                  | Ò                                  |                                    | $\overline{\mathcal{L}}$   |                |
| PRUEB <sub>3</sub>            | IG119                                    | ARELLANO<br><b>VILLAVICENCIO</b><br><b>MAURICIO OMAR</b> | 20/02/2017                                 | Ejecutado             | \$0.01                                                            | Pruebaa            | E                  | $\Theta$                           | $\bullet$                          | $\Box$                     |                |
|                               |                                          |                                                          |                                            |                       |                                                                   |                    |                    |                                    |                                    |                            |                |
|                               |                                          |                                                          |                                            |                       | <b>INFORME DE GASTOS PROCESADOS</b>                               |                    |                    |                                    |                                    |                            |                |
| <b>Batch</b>                  | <b>Id</b><br>Anticipo                    | <b>Id</b><br><b>Informe</b>                              | <b>Responsable</b>                         | Fecha de<br>ejecución | Estado                                                            | Importe            | <b>Descripción</b> |                                    | <b>Historial de</b><br>seguimiento | <b>Estatus</b> Editar      |                |
| <b>ALC</b><br>10/02/2017<br>4 | 106-106-<br>03/02/2017                   | IG101                                                    | <b>ARACELI LECHUGA</b><br><b>CONTRERAS</b> | 10/02/2017            | Aceptado<br><b>EBS</b>                                            | \$1,372.00         | <b>VTS ACA</b>     |                                    | €                                  |                            |                |

67Aprobación Informe de Gastos

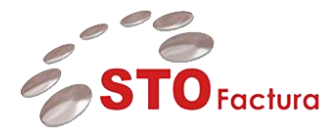

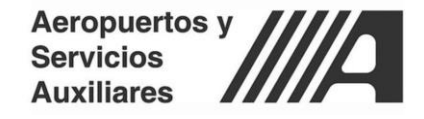

Una vez que se haya dado clic en el botón **Rechaza**r, aparecerá una ventana para poder indicar cuál fue el motivo de rechazo.

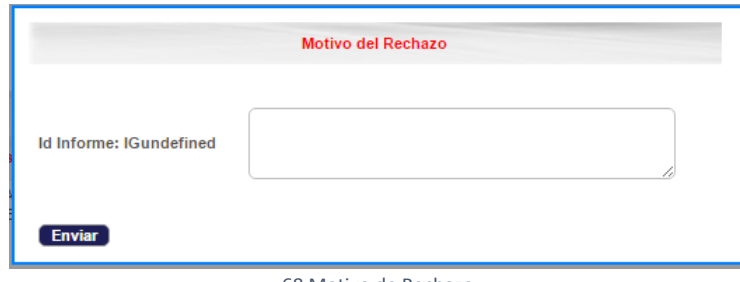

68 Motivo de Rechazo

Ya que se haya capturado el motivo del rechazo se dará clic en el botón **Enviar.**

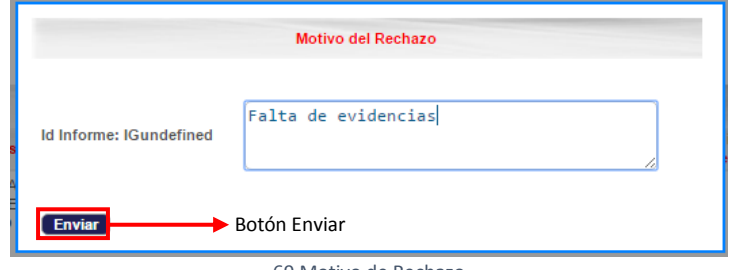

69 Motivo de Rechazo

Cuando se haya dado clic en el botón **Enviar** se cerrará la ventana y se cargara el portal de STOFactura – Gastos.

|                                                                          |                                           |                         |                                                                 |                       | <b>Reportes y Consultas</b> | <b>Gastos</b>                       | <b>Salir</b>                                    |                               |                                    |                            |  |
|--------------------------------------------------------------------------|-------------------------------------------|-------------------------|-----------------------------------------------------------------|-----------------------|-----------------------------|-------------------------------------|-------------------------------------------------|-------------------------------|------------------------------------|----------------------------|--|
|                                                                          | <b>Datos Actualizados Exitosamente</b>    |                         |                                                                 |                       |                             |                                     |                                                 |                               |                                    |                            |  |
|                                                                          |                                           |                         |                                                                 |                       |                             |                                     |                                                 |                               |                                    |                            |  |
|                                                                          |                                           |                         | Aprobación de Informes de Gastos                                |                       |                             |                                     |                                                 |                               |                                    |                            |  |
|                                                                          |                                           |                         |                                                                 |                       |                             |                                     |                                                 |                               |                                    |                            |  |
|                                                                          |                                           |                         |                                                                 |                       |                             |                                     |                                                 |                               |                                    |                            |  |
|                                                                          |                                           |                         |                                                                 |                       |                             |                                     |                                                 |                               |                                    |                            |  |
|                                                                          |                                           |                         |                                                                 |                       |                             |                                     |                                                 |                               |                                    |                            |  |
|                                                                          |                                           |                         |                                                                 |                       |                             |                                     |                                                 |                               |                                    |                            |  |
|                                                                          |                                           |                         |                                                                 |                       |                             |                                     |                                                 |                               |                                    | Aprobar Rechazar           |  |
|                                                                          |                                           |                         |                                                                 |                       |                             |                                     | <b>INFORME DE GASTOS PENDIENTES POR VALIDAR</b> |                               |                                    |                            |  |
| <b>Id</b>                                                                | Id                                        |                         | Responsable                                                     | Fecha de<br>ejecución | <b>Estado</b>               | Importe                             | <b>Descripción</b>                              | Reporte                       | <b>Historial de</b><br>sequimiento | <b>Detailes</b> Selecciona |  |
|                                                                          | Anticipo Informe                          |                         |                                                                 |                       |                             |                                     |                                                 |                               |                                    |                            |  |
|                                                                          |                                           |                         |                                                                 |                       |                             |                                     |                                                 |                               |                                    |                            |  |
|                                                                          |                                           |                         |                                                                 |                       |                             | <b>INFORME DE GASTOS PROCESADOS</b> |                                                 |                               |                                    |                            |  |
| <b>Batch</b>                                                             | Id                                        | 1d                      | Responsable                                                     |                       | Fecha de                    | Estado                              | Importe                                         | <b>Descripción</b>            | <b>Historial de</b>                | <b>Estatus</b> Editar      |  |
| <b>ALC</b><br>1                                                          | <b>Anticipo</b><br>106-106-<br>03/02/2017 | Informe<br><b>IG101</b> | <b>ARACELI LECHUGA</b><br><b>CONTRERAS</b>                      |                       | ejecución<br>10/02/2017     | Aceptado<br><b>FRS</b>              | S1.372.00                                       | <b>VTS ACA</b>                | seguimiento                        |                            |  |
| <b>ALC</b><br>$\overline{2}$                                             | $\overline{2}$                            | <b>IG111</b>            | <b>ARELLANO</b><br><b>VILLAVICENCIO</b><br><b>MAURICIO OMAR</b> |                       | 20/02/2017                  | Aceptado<br><b>EBS</b>              | \$5,000.00                                      | COMPROBACION<br><b>GASTOS</b> | Ċ                                  |                            |  |
| 10/02/2017<br>15/02/2017<br>ALC<br>15/02/2017<br>$\overline{\mathbf{2}}$ | $\overline{2}$                            | <b>IG118</b>            | <b>ARELLANO</b><br><b>VILLAVICENCIO</b><br><b>MAURICIO OMAR</b> |                       | 20/02/2017                  | Aceptado<br><b>EBS</b>              | \$5,000.00                                      | Prueba                        |                                    |                            |  |

70 Aprobación de Informe de Gastos

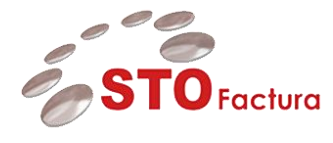

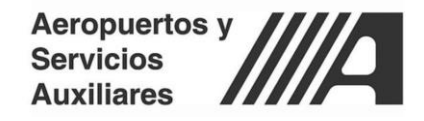

## <span id="page-39-0"></span>Salir

Para cerrar la sesión en el portal de STOFactura se tendrá que dar clic en el menú **Salir.**

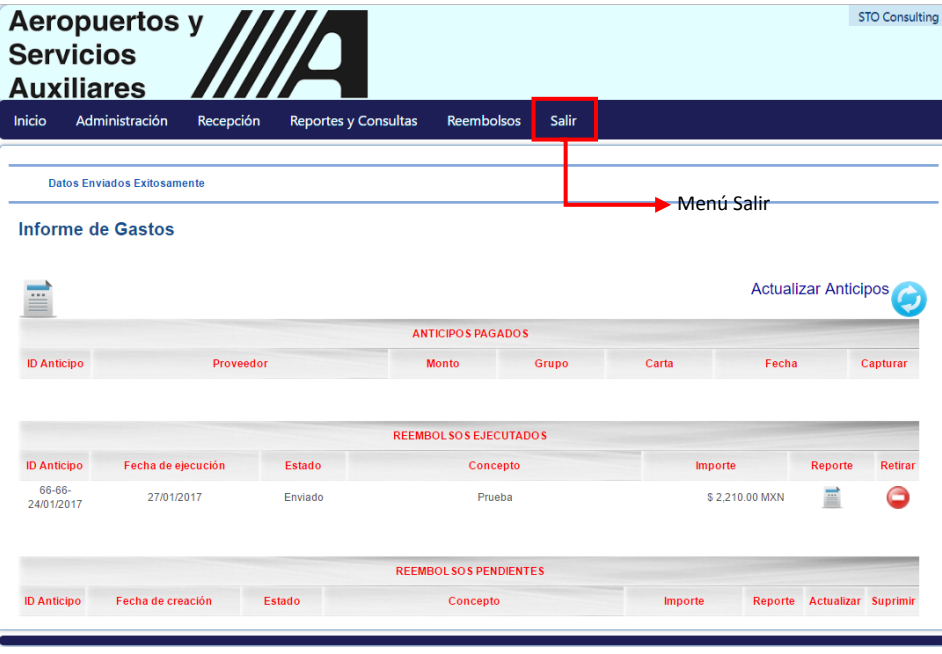

71 Menú Salir

Ya que se haya dado clic en el menú **Salir** se mostrará la siguiente pantalla.

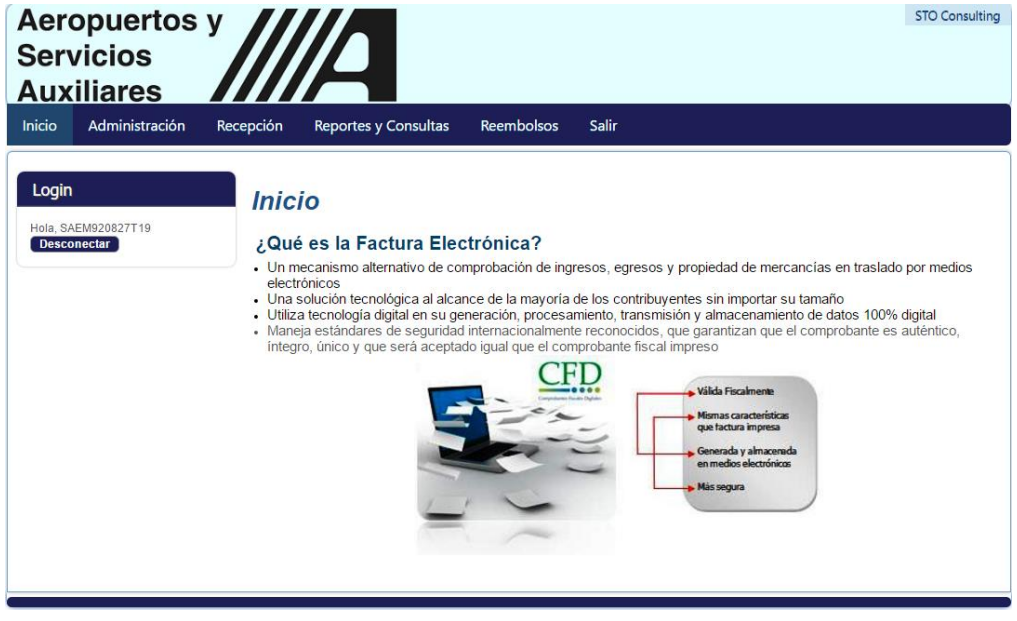

72 Desconectarse

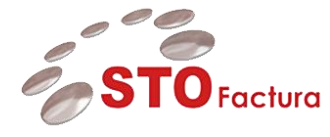

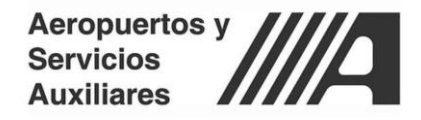

Por último, se dará clic en el botón **Desconectar.**

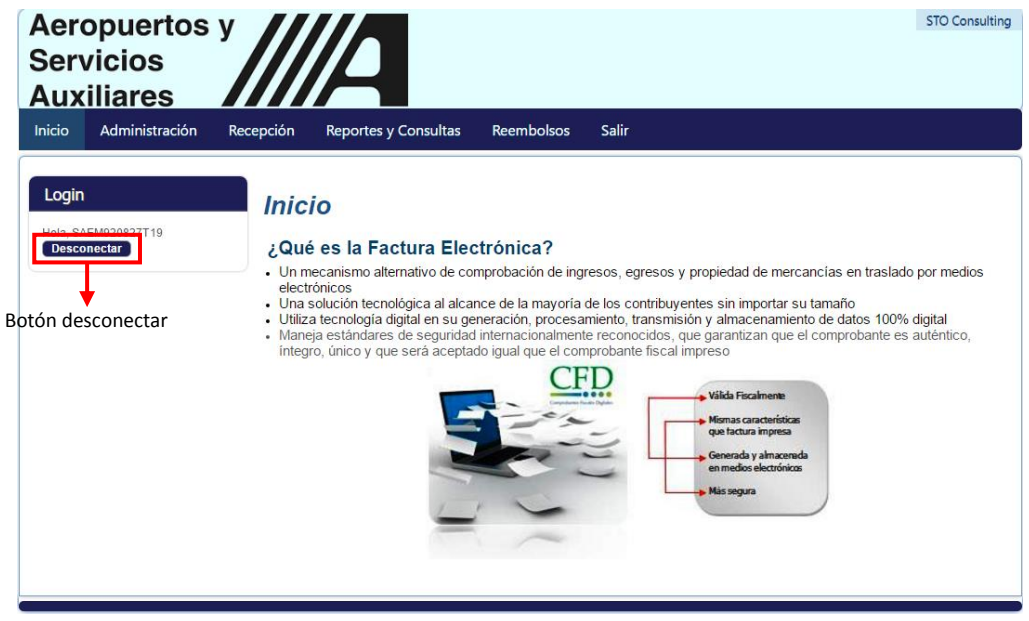

73 Cierre de Sesión

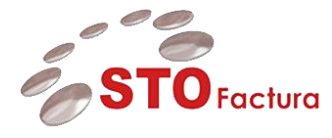

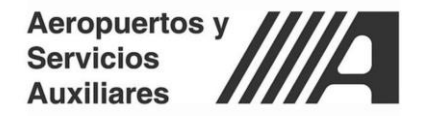

## <span id="page-41-0"></span>Búsqueda de documentos ERP.

De acuerdo a las reglas de operación la búsqueda de documentos se realizará mediante la búsqueda de lotes en el ERP, para poder realizar esta función se tienen que seguir los siguientes pasos:

#### **Búsqueda de Lotes**

Navegar en Facturas>Entrar>Lotes de Facturas

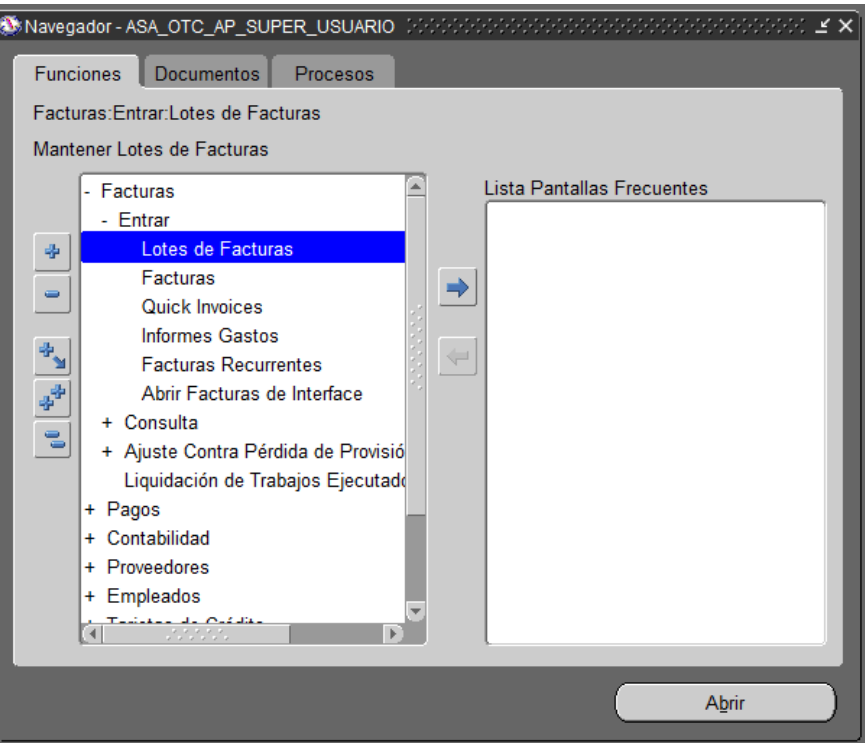

Para buscar lotes provenientes de STO, dar clicc en la tecla F11, en el campo: Nombre Lote digitar las siglas del aeropuerto o estación de combustible con el signo % ejemplo CUN% y en el campo Fecha: Digitar el día que desea buscar ejemplo 11-abr-2017, o si requiere todo el mes %-ABR-2017, ejecutar la búsqueda Control+F11

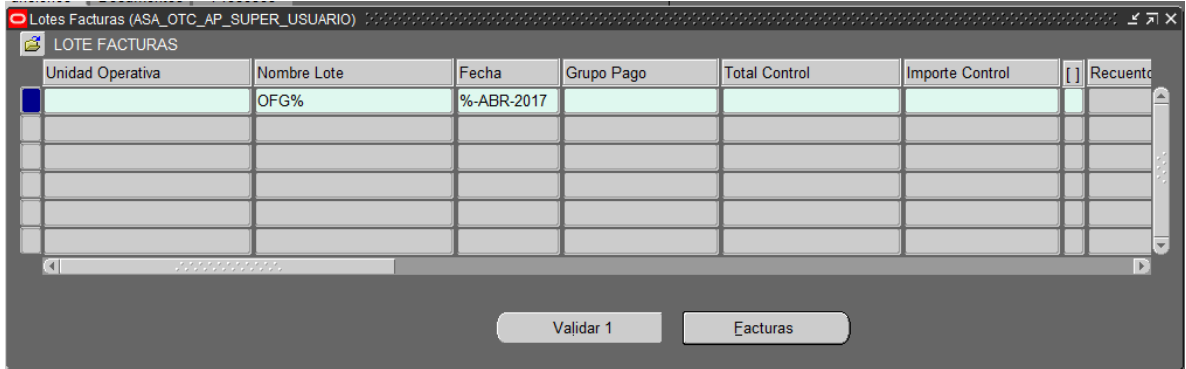

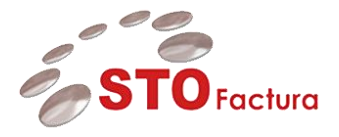

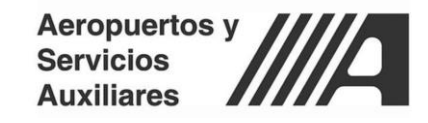

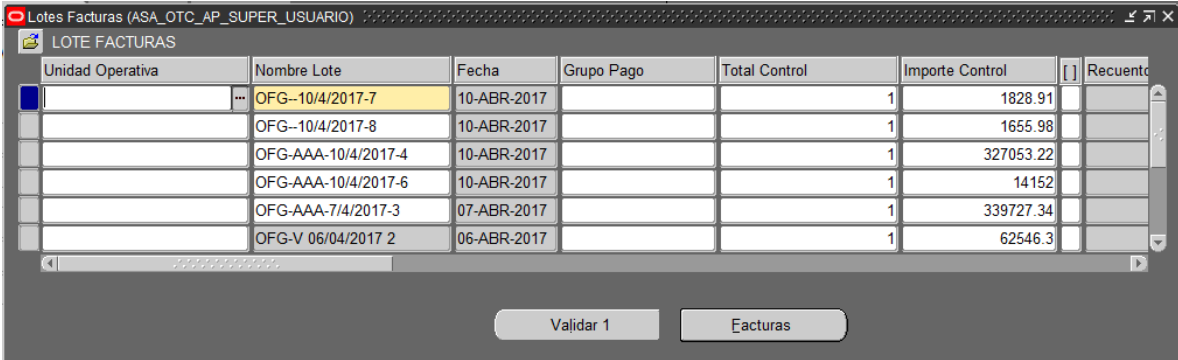

**Fin del Documento**